# ARES-1973 Series

**Machine Vision Controller with 6th/7th Gen. Intel® Core™ i7/i5/i3 / Celeron® Processor**

# User's Manual

# Version 1.1

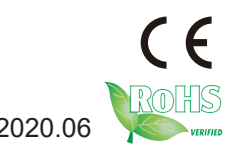

2020.06 P/N: 4017197300110P

# <span id="page-1-0"></span>**Revision History**

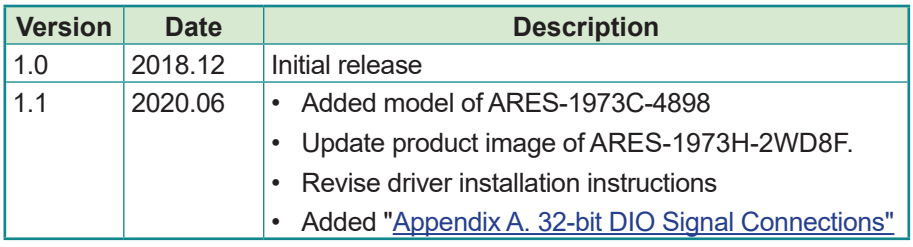

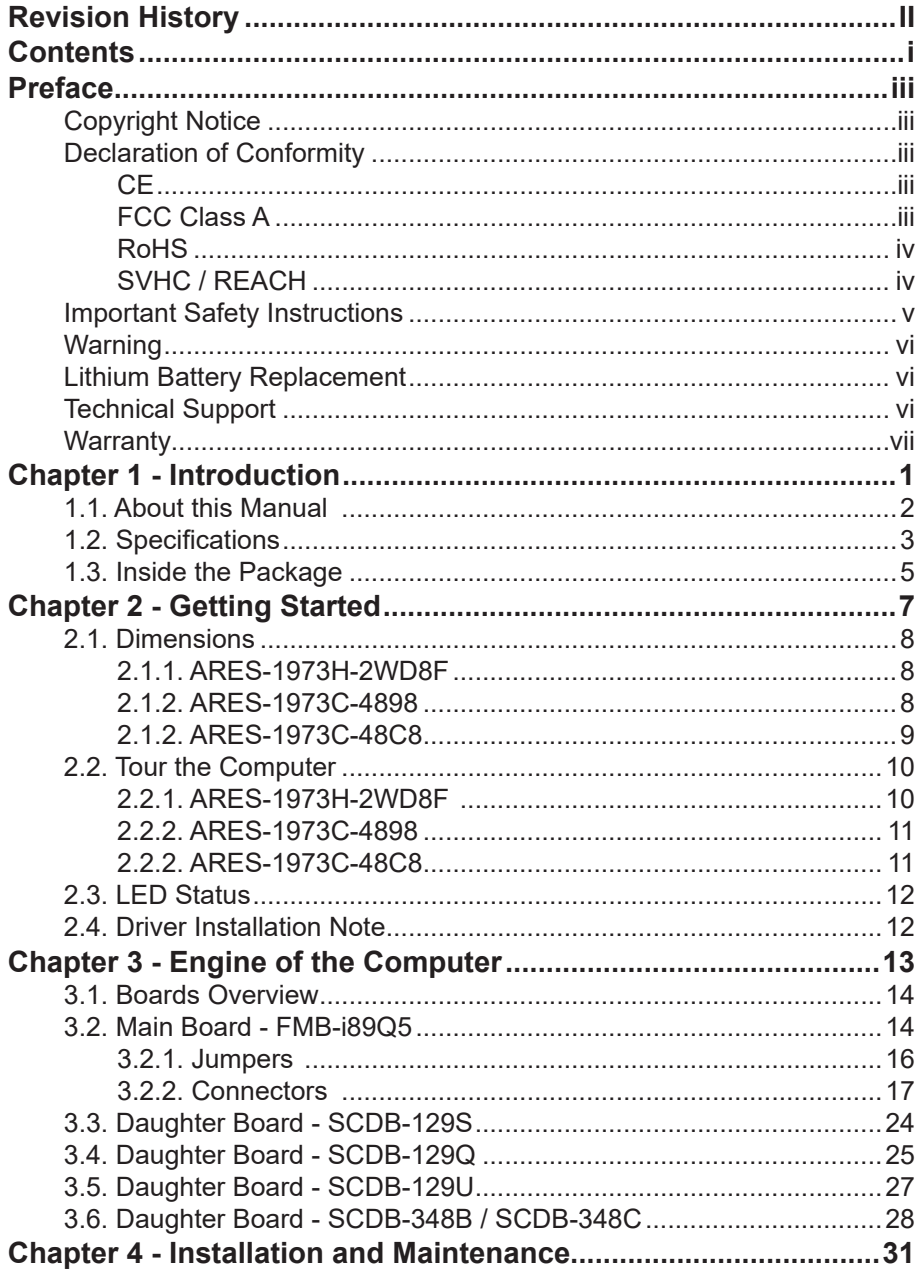

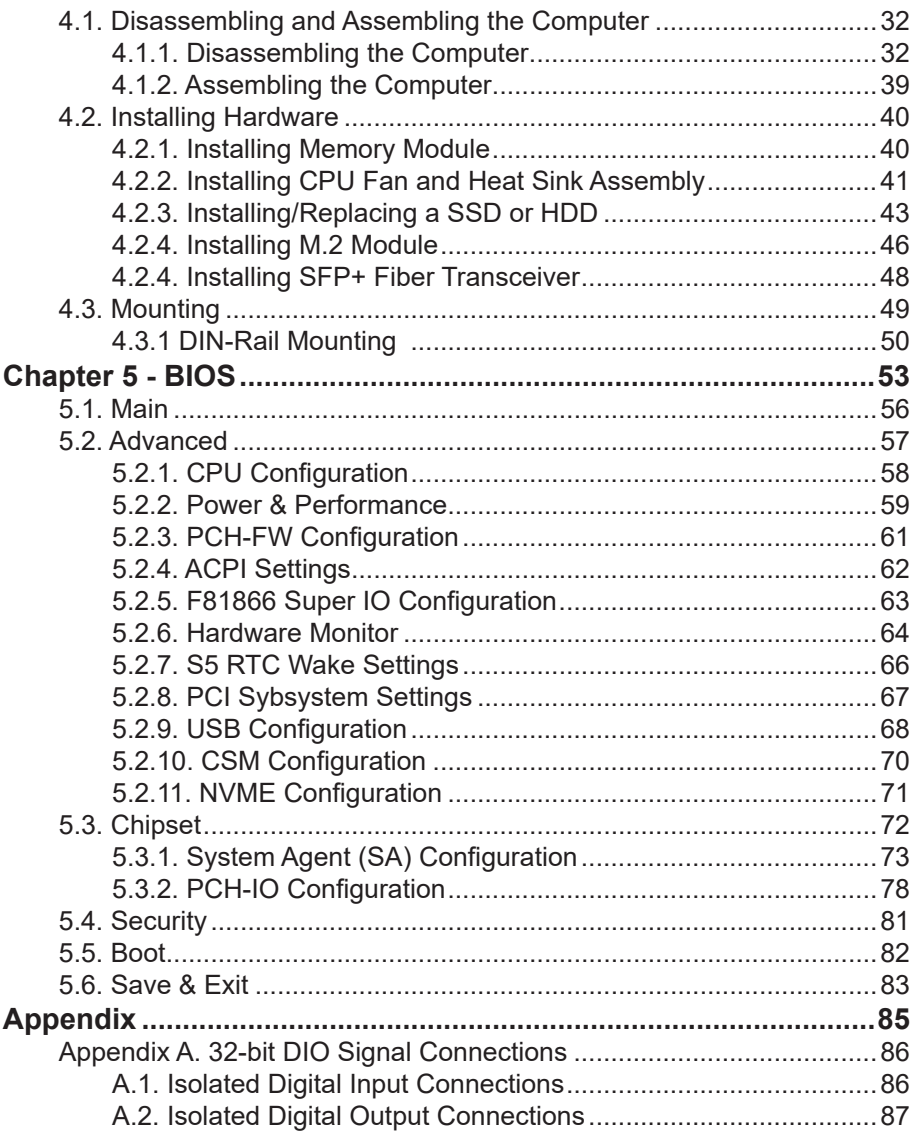

# <span id="page-4-0"></span>**Copyright Notice**

All Rights Reserved.

The information in this document is subject to change without prior notice in order to improve the reliability, design and function. It does not represent a commitment on the part of the manufacturer.

Under no circumstances will the manufacturer be liable for any direct, indirect, special, incidental, or consequential damages arising from the use or inability to use the product or documentation, even if advised of the possibility of such damages.

This document contains proprietary information protected by copyright. All rights are reserved. No part of this document may be reproduced by any mechanical, electronic, or other means in any form without prior written permission of the manufacturer.

# **Declaration of Conformity**

# **CE**

The CE symbol on your product indicates that it is in compliance with the directives of the Union European (EU). A Certificate of Compliance is available by contacting Technical Support.

This product has passed the CE test for environmental specifications when shielded cables are used for external wiring. We recommend the use of shielded cables. This kind of cable is available from ARBOR. Please contact your local supplier for ordering information.

## **Warning**

This is a class A product. In a domestic environment this product may cause radio interference in which case the user may be required to take adequate measures.

# **FCC Class A**

This device complies with Part 15 of the FCC Rules. Operation is subject to the following two conditions:

- (1) This device may not cause harmful interference, and
- (2) This device must accept any interference received, including interference that may cause undesired operation.

# <span id="page-5-0"></span>NOTE:

This equipment has been tested and found to comply with the limits for a Class A digital device, pursuant to Part 15 of the FCC Rules. These limits are designed to provide reasonable protection against harmful interference when the equipment is operated in a commercial environment. This equipment generates, uses, and can radiate radio frequency energy and, if not installed and used in accordance with the instruction manual, may cause harmful interference to radio communications. Operation of this equipment in a residential area is likely to cause harmful interference in which case the user will be required to correct the interference at his own expense.

# **RoHS**

ARBOR Technology Corp. certifies that all components in its products are in compliance and conform to the European Union's Restriction of Use of Hazardous Substances in Electrical and Electronic Equipment (RoHS) Directive 2002/95/EC.

The above mentioned directive was published on 2/13/2003. The main purpose of the directive is to prohibit the use of lead, mercury, cadmium, hexavalent chromium, polybrominated biphenyls (PBB), and polybrominated diphenyl ethers (PBDE) in electrical and electronic products. Member states of the EU are to enforce by 7/1/2006.

ARBOR Technology Corp. hereby states that the listed products do not contain unintentional additions of lead, mercury, hex chrome, PBB or PBDB that exceed a maximum concentration value of 0.1% by weight or for cadmium exceed 0.01% by weight, per homogenous material. Homogenous material is defined as a substance or mixture of substances with uniform composition (such as solders, resins, plating, etc.). Lead-free solder is used for all terminations (Sn(96-96.5%), Ag(3.0-3.5%) and Cu(0.5%)).

# **SVHC / REACH**

To minimize the environmental impact and take more responsibility to the earth we live, Arbor hereby confirms all products comply with the restriction of SVHC (Substances of Very High Concern) in (EC) 1907/2006 (REACH --Registration, Evaluation, Authorization, and Restriction of Chemicals) regulated by the European Union.

All substances listed in SVHC < 0.1 % by weight (1000 ppm)

# <span id="page-6-0"></span>**Important Safety Instructions**

Read these safety instructions carefully

- 1. Read all cautions and warnings on the equipment.
- 2. Place this equipment on a reliable surface when installing. Dropping it or letting it fall may cause damage
- 3. Make sure the correct voltage is connected to the equipment.
- 4. For pluggable equipment, the socket outlet should be near the equipment and should be easily accessible.
- 5. Keep this equipment away from humidity.
- 6. The openings on the enclosure are for air convection and protect the equipment from overheating. DO NOT COVER THE OPENINGS.
- 7. Position the power cord so that people cannot step on it. Do not place anything over the power cord.
- 8. Never pour any liquid into opening. This may cause fire or electrical shock.
- 9. Never open the equipment. For safety reasons, the equipment should be opened only by qualified service personnel.
- 10. If one of the following situations arises, get the equipment checked by service personnel:
	- a. The power cord or plug is damaged.
	- b. Liquid has penetrated into the equipment.
	- c. The equipment has been exposed to moisture.
	- d. The equipment does not work well, or you cannot get it to work according to the user's manual.
	- e. The equipment has been dropped or damaged.
	- f. The equipment has obvious signs of breakage.
- 11. Keep this User's Manual for later reference.

# <span id="page-7-0"></span>**Warning**

The Box PC and its components contain very delicately Integrated Circuits (IC). To protect the Box PC and its components against damage caused by static electricity, you should always follow the precautions below when handling it:

- 1. Disconnect your Box PC from the power source when you want to work on the inside.
- 2. Use a grounded wrist strap when handling computer components.
- 3. Place components on a grounded antistatic pad or on the bag that came with the Box PC, whenever components are separated from the system.

# **Lithium Battery Replacement**

Incorrect replacement of the lithium battery may lead to a risk of explosion.

The lithium battery must be replaced with an identical battery or a battery type recommended by the manufacturer.

Do not throw lithium batteries into the trash can. It must be disposed of in accordance with local regulations concerning special waste.

# **Technical Support**

If you have any technical difficulties, please consult the user's manual first at: <http://www.arbor.com.tw>

Please do not hesitate to call or e-mail our customer service when you still cannot find out the answer.

https://www.arbor-technology.com

E-mail:[info@arbor.com.tw](mailto:info%40arbor.com.tw?subject=)

# <span id="page-8-0"></span>**Warranty**

This product is warranted to be in good working order for a period of one year from the date of purchase. Should this product fail to be in good working order at any time during this period, we will, at our option, replace or repair it at no additional charge except as set forth in the following terms. This warranty does not apply to products damaged by misuse, modifications, accident or disaster.

Vendor assumes no liability for any damages, lost profits, lost savings or any other incidental or consequential damage resulting from the use, misuse of, or inability to use this product. Vendor will not be liable for any claim made by any other related party.

Vendors disclaim all other warranties, either expressed or implied, including but not limited to implied warranties of merchantability and fitness for a particular purpose, with respect to the hardware, the accompanying product's manual(s) and written materials, and any accompanying hardware. This limited warranty gives you specific legal rights.

Return authorization must be obtained from the vendor before returned merchandise will be accepted. Authorization can be obtained by calling or faxing the vendor and requesting a Return Merchandise Authorization (RMA) number. Returned goods should always be accompanied by a clear problem description.

This page is intentionally left blank.

# <span id="page-10-0"></span>**Chapter 11 Introduction**

# <span id="page-11-0"></span>**1.1. About this Manual**

This manual covers several models of the ARES-1973 series. Product features, installation images and BIOS screens may vary from model to model. Also, it is meant for the experienced users and integrators with hardware knowledge of personal computers. If you are not sure about the description in this manual, consult your vendor before further handling.

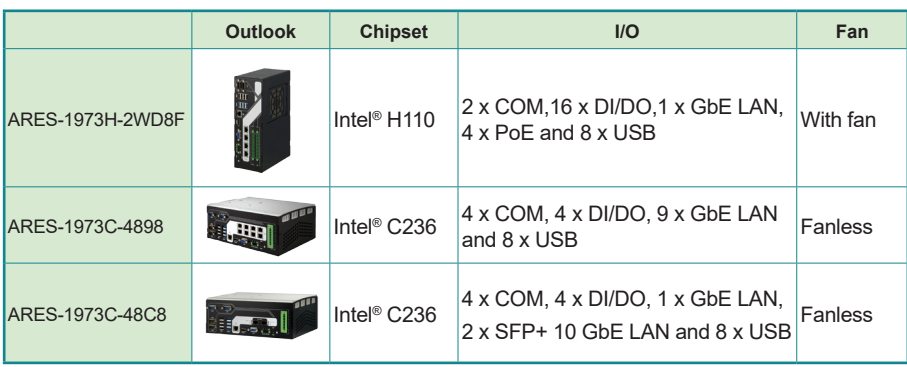

The ARES-1973 series includes the following models:

# <span id="page-12-0"></span>**1.2. Specifications**

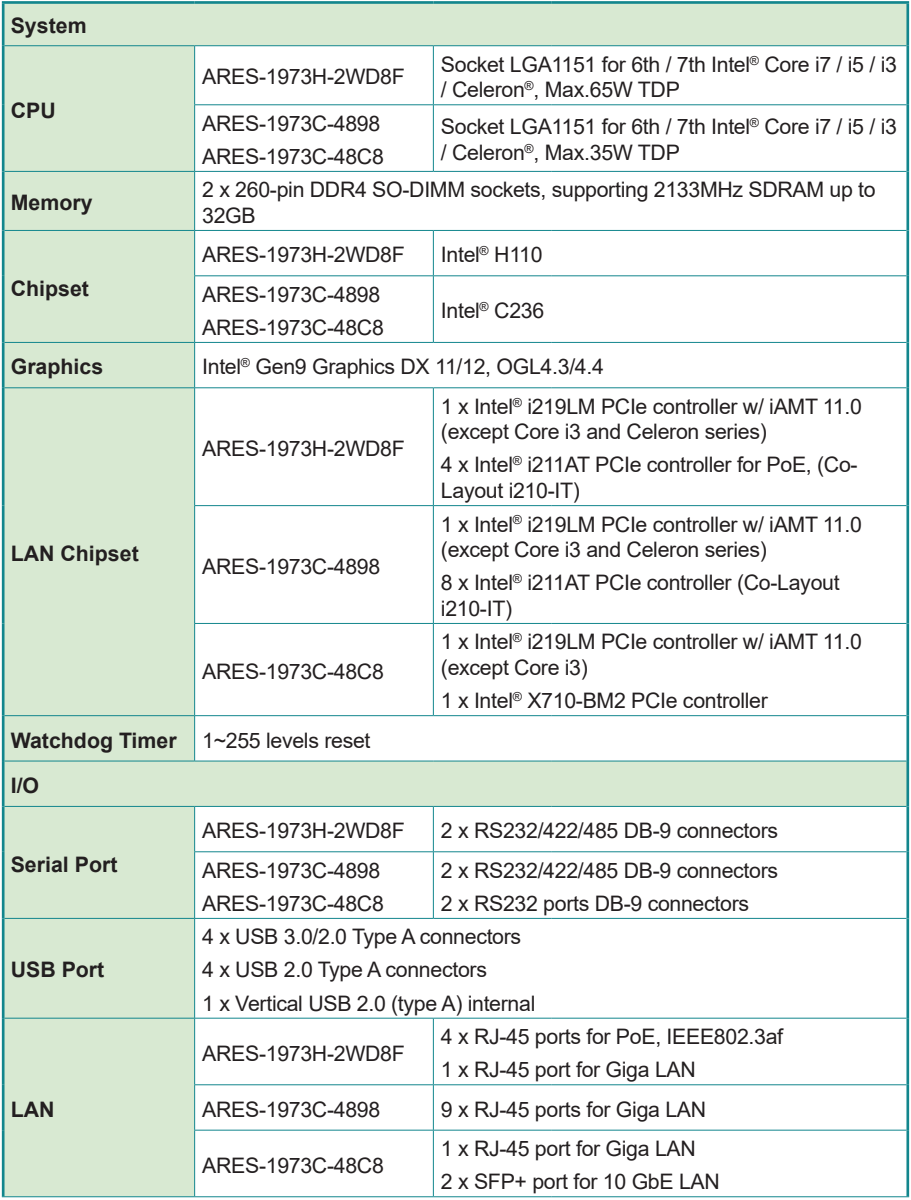

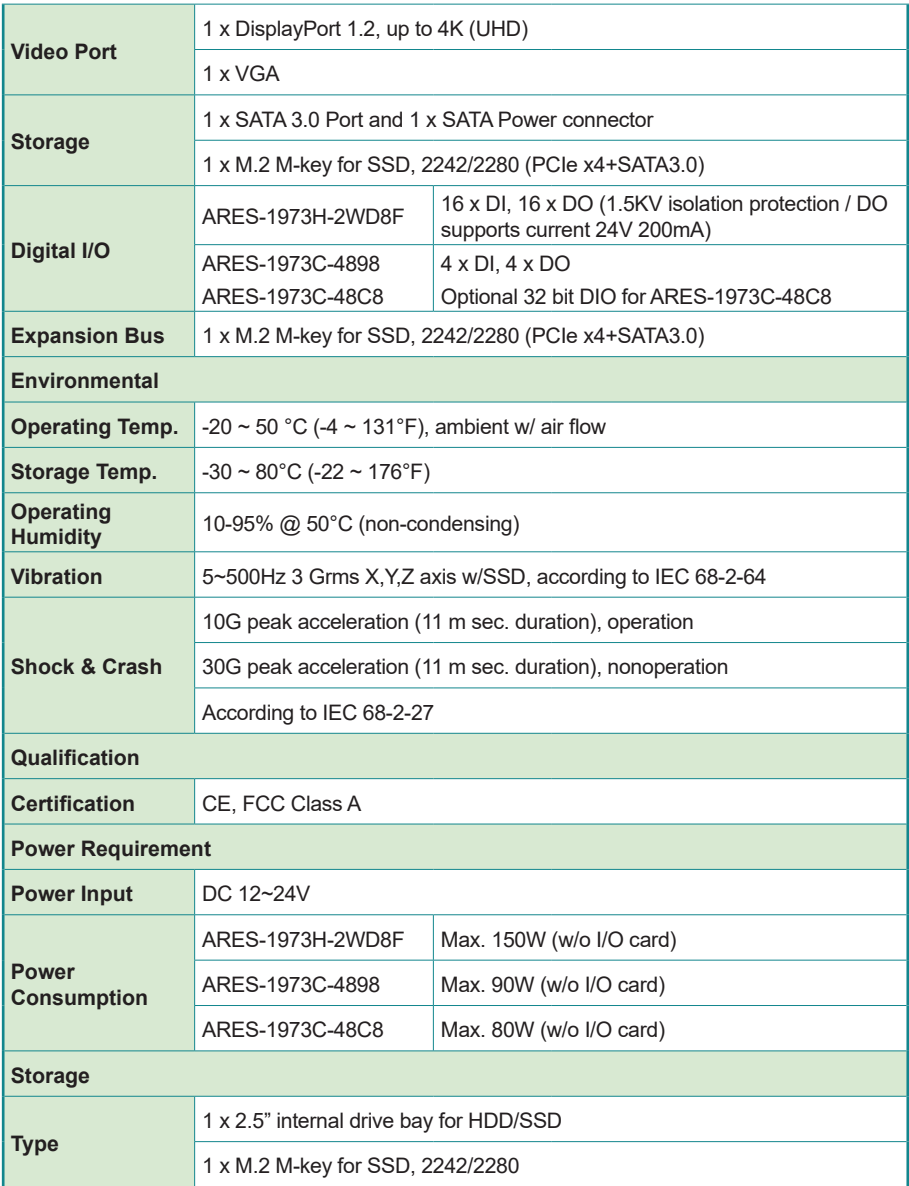

<span id="page-14-0"></span>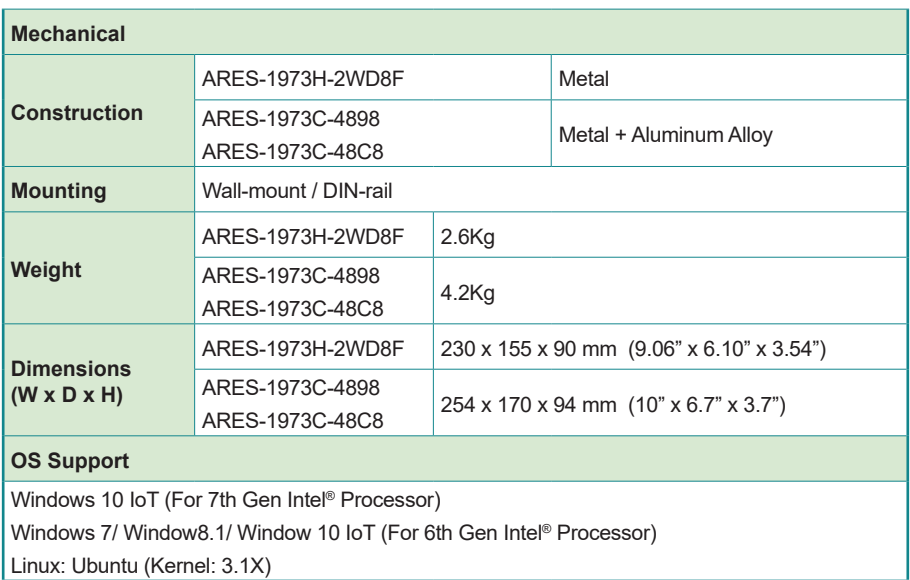

# **1.3. Inside the Package**

Upon opening the package, carefully inspect the contents. If any of the items is missing or appears damaged, contact your local dealer or distributor. The package should contain the following items:

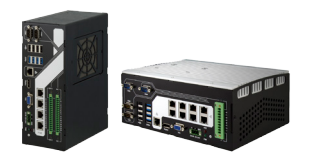

1 x ARES-1973 (Product outlook varies according to your model)

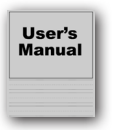

1 x **Accessory Box** that contains the following items:

- User's manual
- Screws/cable
- • 3-pin plug for terminal block

This page is intentionally left blank.

<span id="page-16-0"></span>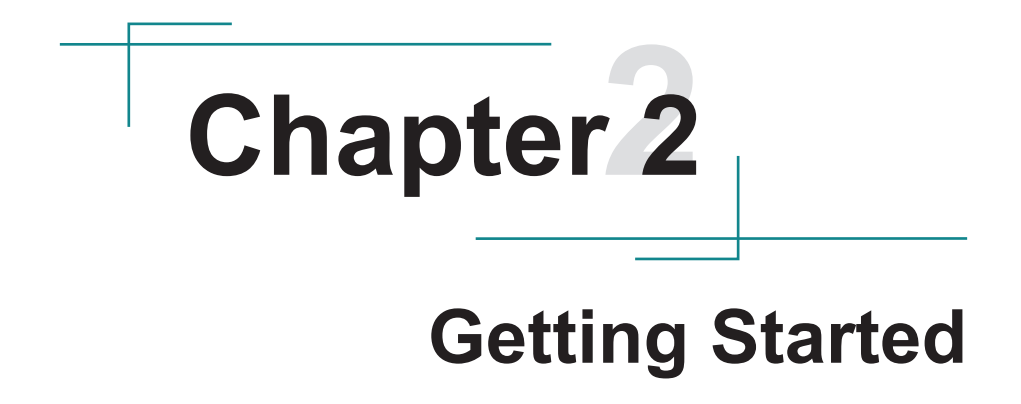

# <span id="page-17-0"></span>**2.1. Dimensions**

# **2.1.1. ARES-1973H-2WD8F**

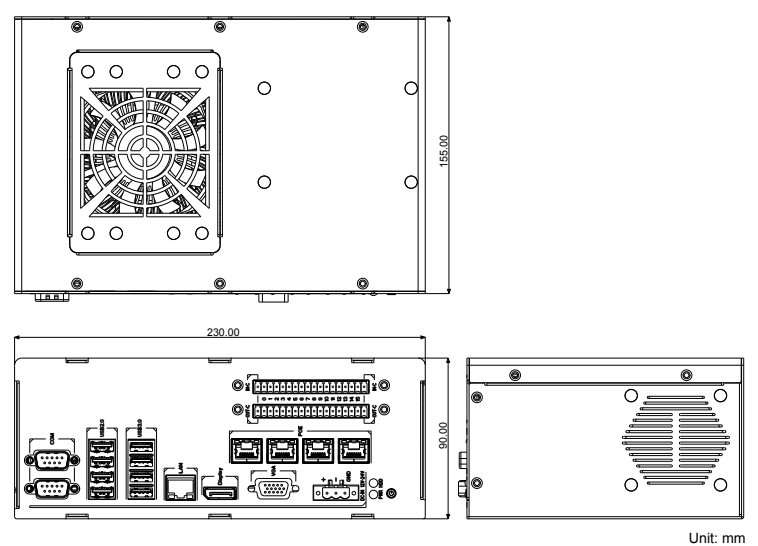

**2.1.2. ARES-1973C-4898**

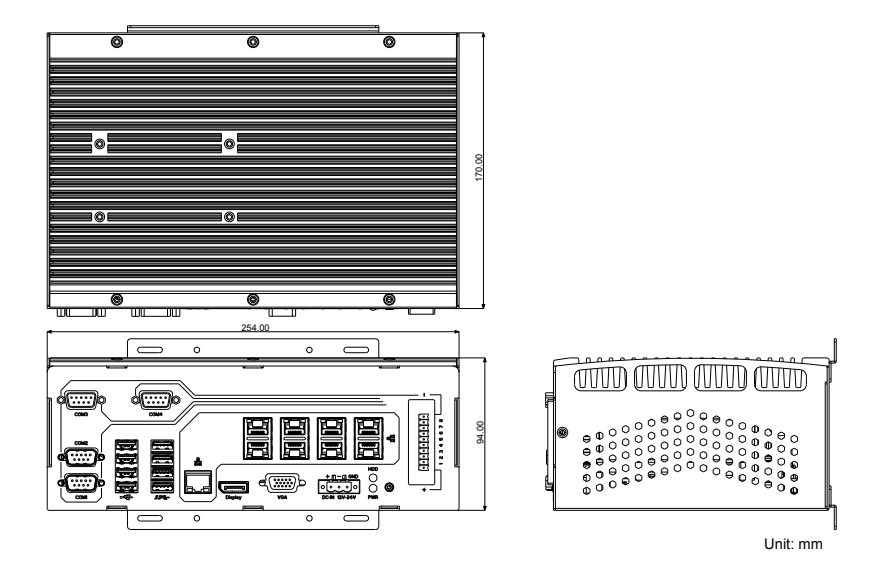

# <span id="page-18-0"></span>2.1.2. ARES-1973C-48C8

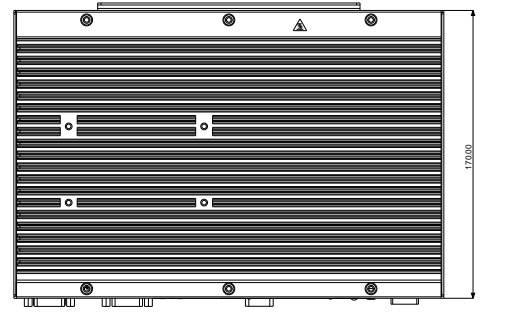

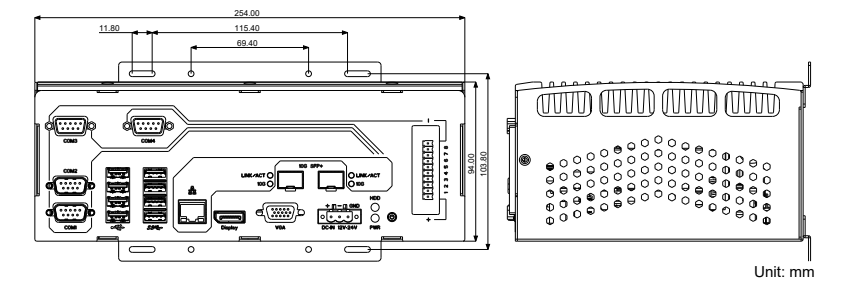

# <span id="page-19-0"></span>**2.2. Tour the Computer**

# **2.2.1. ARES-1973H-2WD8F**

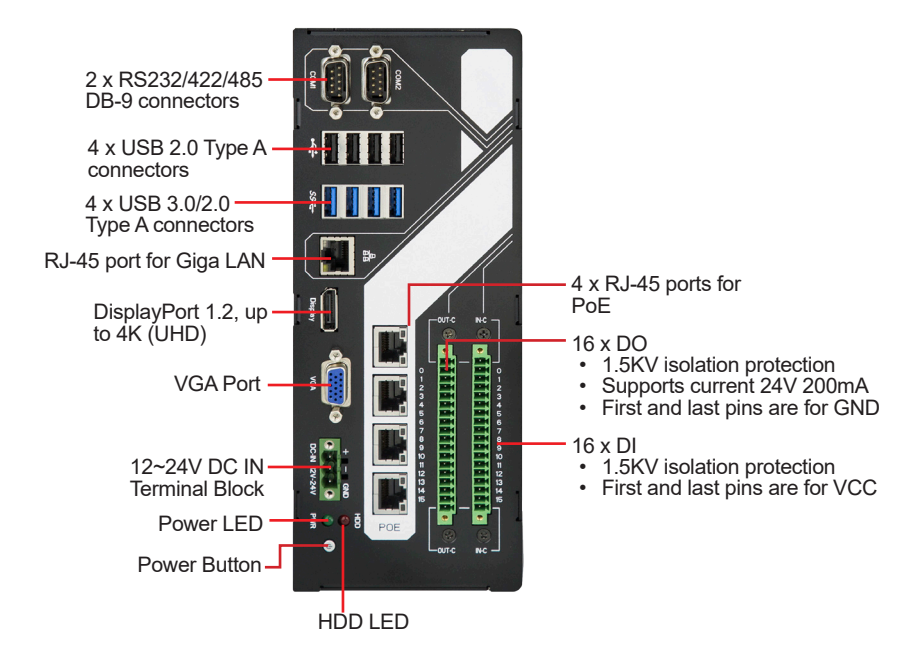

# <span id="page-20-0"></span>**2.2.2. ARES-1973C-4898**

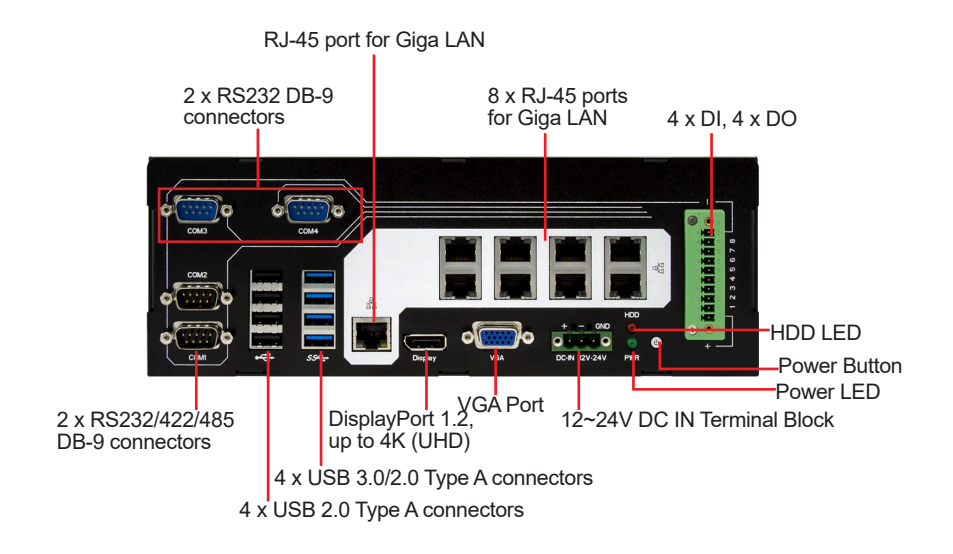

# **2.2.2. ARES-1973C-48C8**

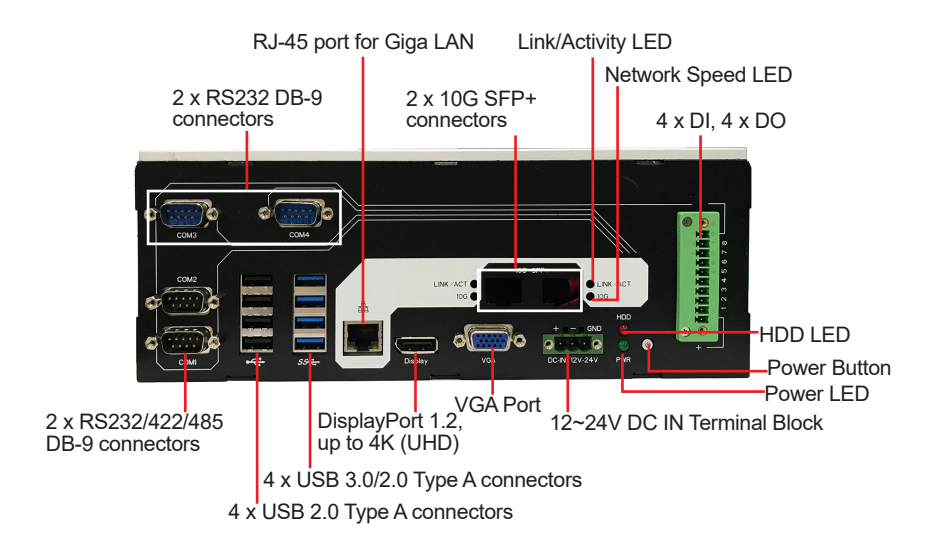

# <span id="page-21-0"></span>**2.3. LED Status**

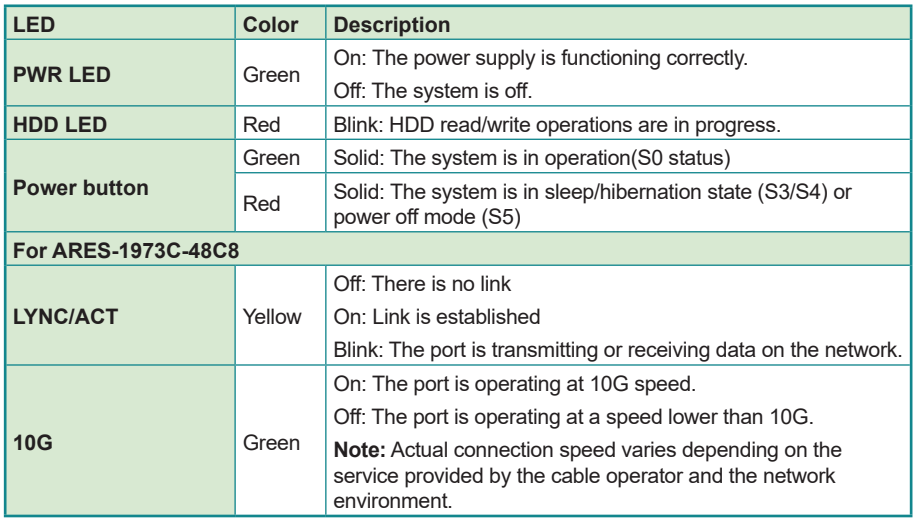

# **2.4. Driver Installation Note**

For operating system of Windows 10, please go to our website at **www.arbor-technology.com** and download the driver pack from the product page. Then unzip the downloaded file and follow the sequence below to install the drivers to prevent errors:

## **For ARES-1973H-2WD8F & ARES-1973C-4898**

Chipset  $\rightarrow$  Graphics  $\rightarrow$  Ethernet  $\rightarrow$  ME  $\rightarrow$  Audio

## **For ARES-1973C-48C8**

Chipset  $\rightarrow$  Graphics  $\rightarrow$  10G LAN Driver  $\rightarrow$  Ethernet  $\rightarrow$  ME  $\rightarrow$  Audio

**Note:** For ARES-1973C-48C8, make sure to install the 10G LAN driver and then the Ethernet LAN driver to ensure all the LAN ports operate normally.

# <span id="page-22-0"></span>**Chapter 33 Engine of the Computer**

# <span id="page-23-0"></span>**3.1. Boards Overview**

The PCBs of the computer varies according to the models. The following table lists the PCBs of each model:

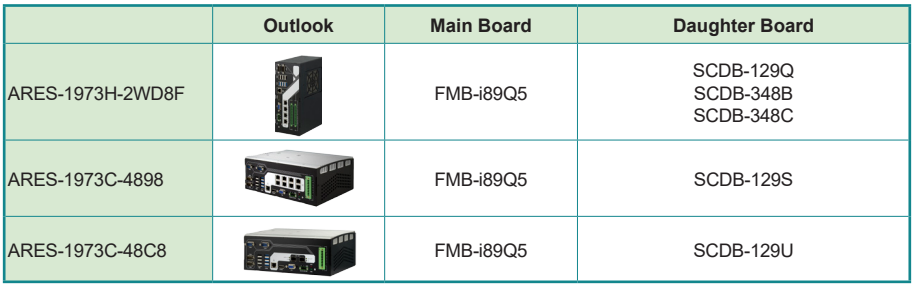

# **3.2. Main Board - FMB-i89Q5**

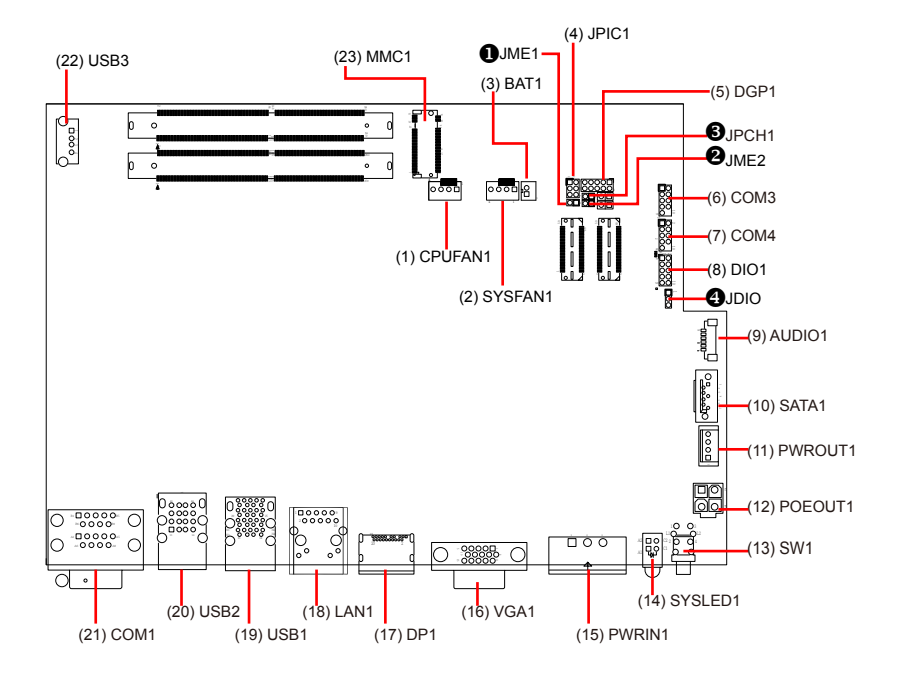

# **Jumpers**

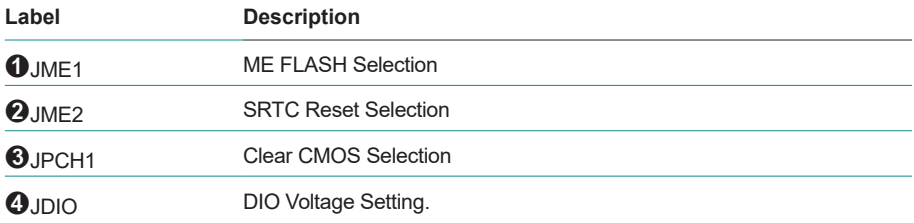

## **Connectors**

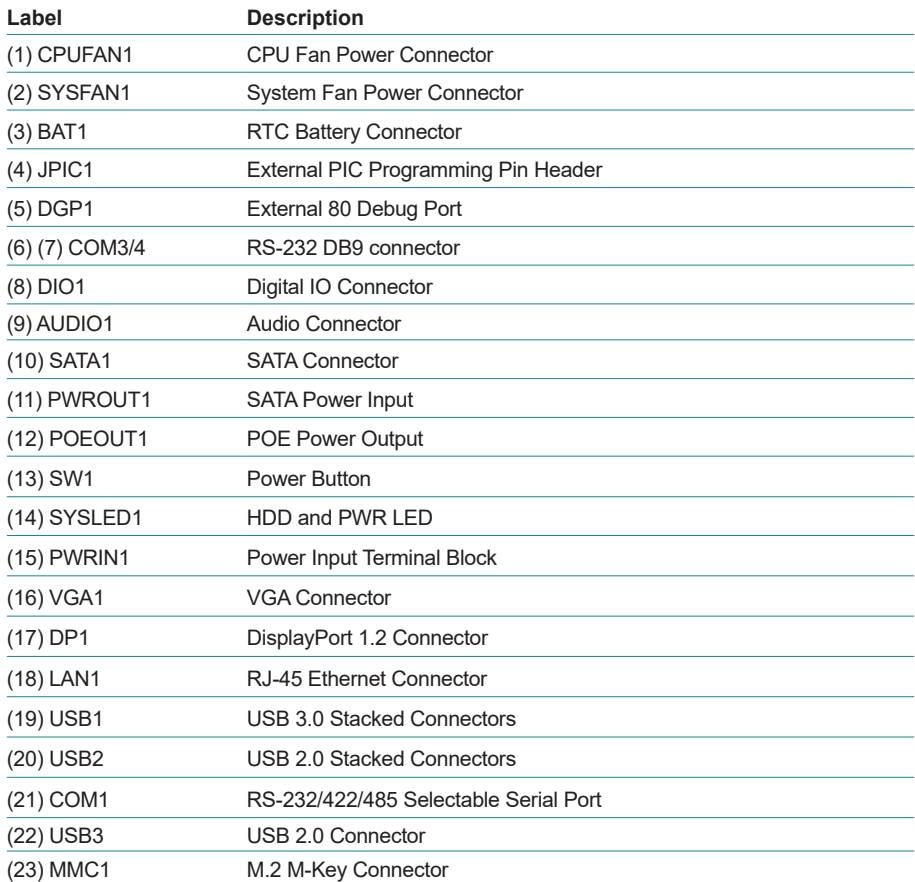

# <span id="page-25-0"></span>**3.2.1. Jumpers**

### ➊ **JME1 Function:**

**Setting:** 

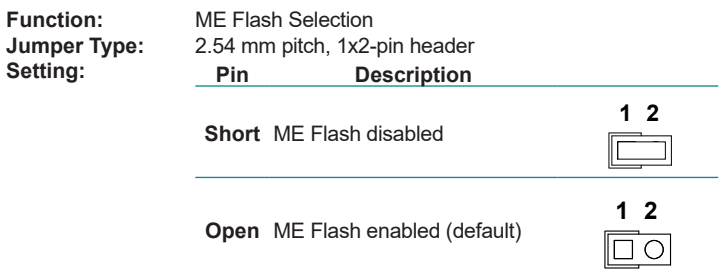

# ➋**JME2**

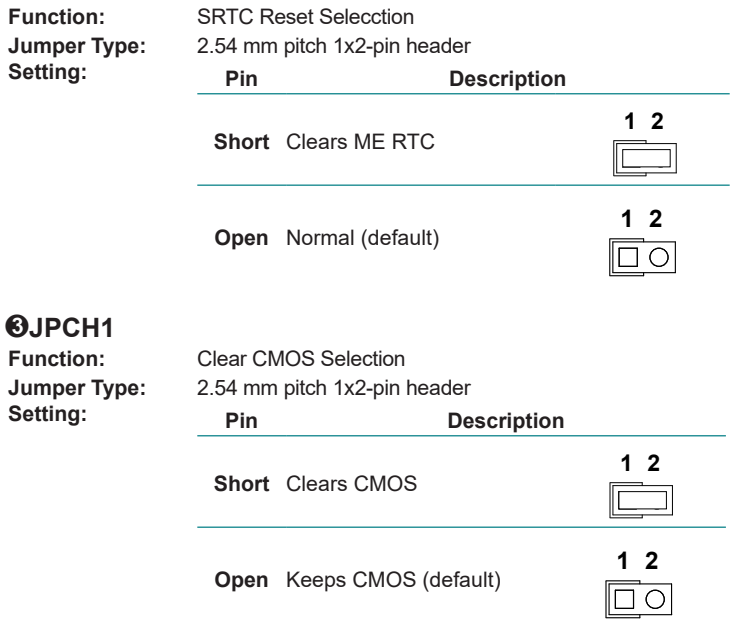

# <span id="page-26-0"></span>➍ **JDIO1**

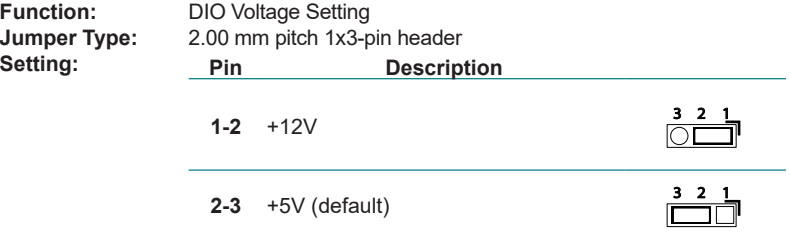

## **3.2.2. Connectors**

## **(1) CPUFAN1**

**Function:** CPU fan power connector (The fan must be a +12V fan.) **Connector Type:** 2.54mm-pitch 1x4-pin wafer connector with one wall

## **Pin Assignment: Pin Description**

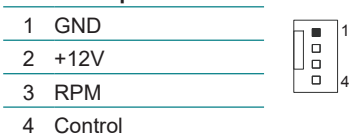

# **(2) SYSFAN1**

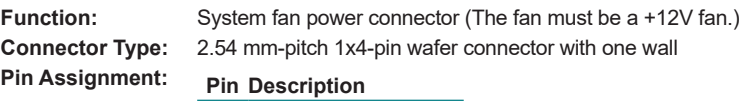

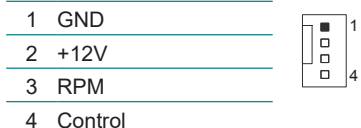

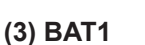

**Pin Assignment: Pin Desc.**

**Function:** RTC battery connector **Connector Type:** Onboard 2x1-pin box connector 1 BAT+ ā

2 BAT-

# **(4) JPIC1**

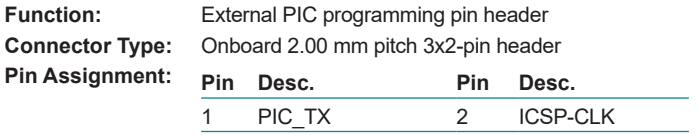

3 ICSP-DAT 4 GND 5 VCC5 6 MCU\_RST

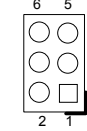

# **(5) DGP1**

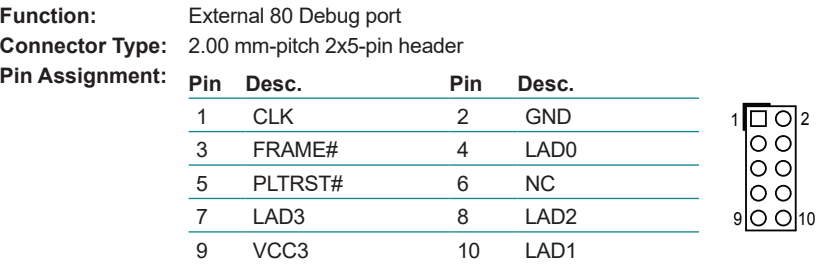

# **(6)(7) COM3/4 (COM3/4 on front panel, for ARES-1973C-4898 only)**

**Pin Assignment:**

**Function:** RS232 DB9 connector **Connector Type:** 2.00 mm pitch 2x5 pin box header

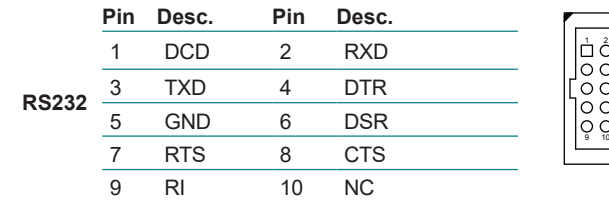

# **(8) DIO1**

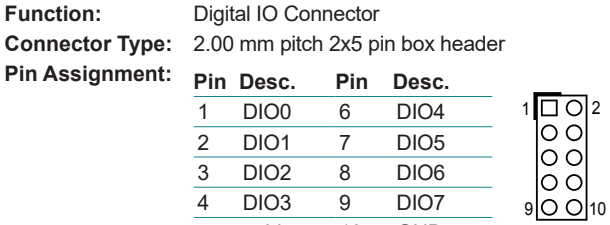

 $\frac{4}{5}$  DIO3 9 DIO7<br>5 +5V 10 GND +5V 10 GND

# **(9) AUDIO1**

**Function:** 

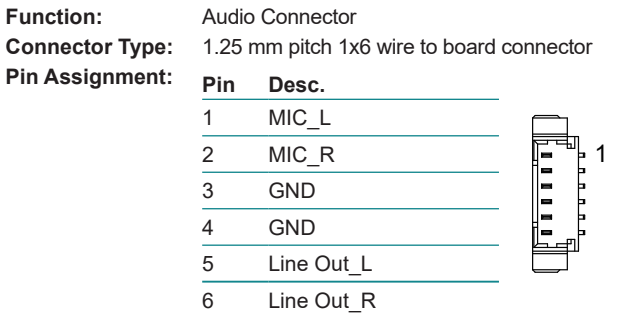

# **(10) SATA1**

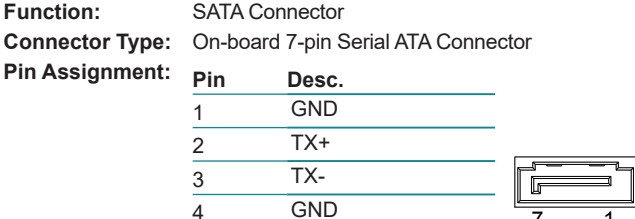

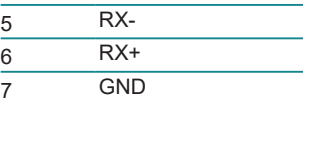

7 1

# **(11) PWROUT1**

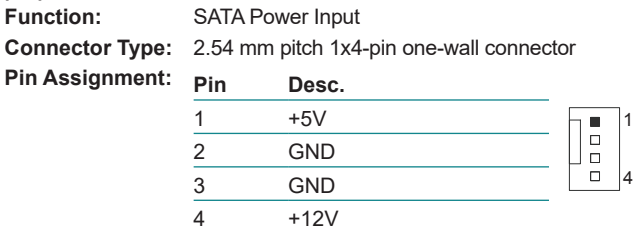

# **(12) POEOUT1**

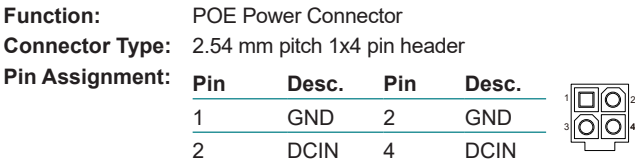

# **(13) SW1**

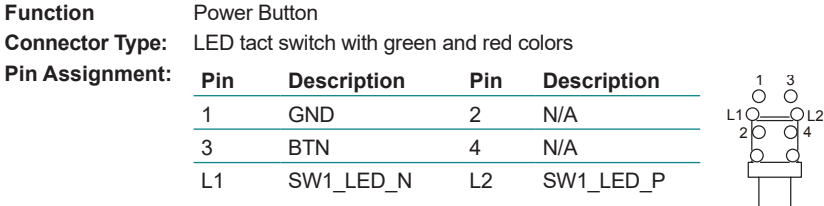

# **(14) SYSLED1**

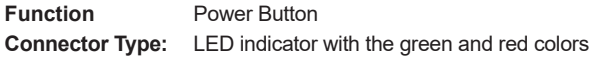

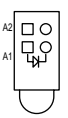

# **(15) PWRIN1**

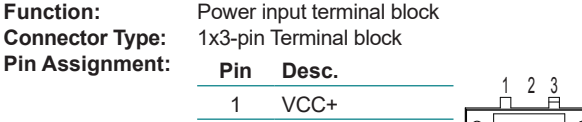

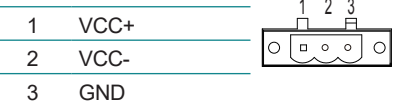

# **(16) VGA1**

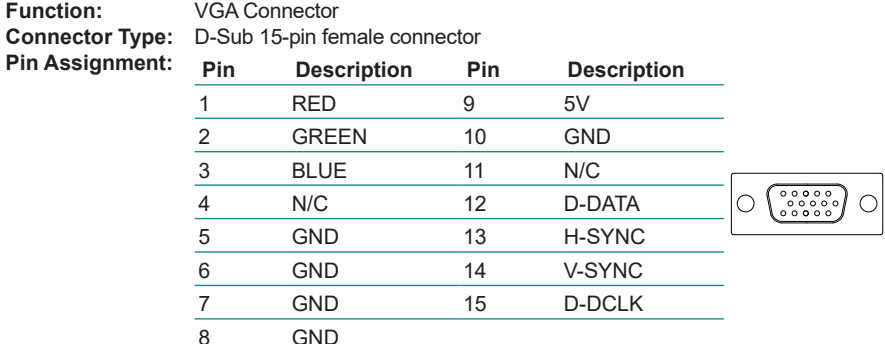

# **(17) DP1**

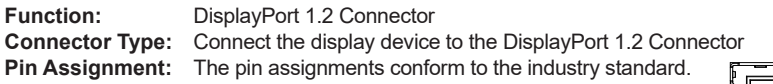

# **(18) LAN1**

**Function:** RJ-45 Ethernet connectors<br>**Connector Type:** RJ-45 connector that suppo **Connector Type:** RJ-45 connector that supports 10/100/1000Mbps fast Ethernet<br>**Pin Assignment:** The pin assignments conform to the industry standard The pin assignments conform to the industry standard.

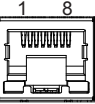

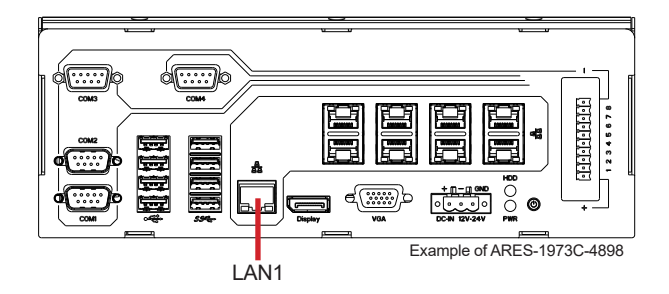

# **(19) USB1**

**Function:** USB 3.0/2.0 Stacked Connectors<br>**Connector Type:** Quad-stacked USB 3.0/2.0 type A **Connector Type:** Quad-stacked USB 3.0/2.0 type A connectors<br>**Pin Assignment:** The pin assignments conform to the industry s **Pin Assignment:** The pin assignments conform to the industry standard.

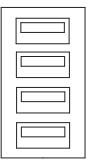

### **(20) USB2 Function:** USB 2.0 Stacked Connectors<br>**Connector Type:** Quad-stacked USB 2.0 type A **Connector Type:** Quad-stacked USB 2.0 type A connectors<br>**Pin Assignment:** The pin assignments conform to the indust **Pin Assignment:** The pin assignments conform to the industry standard.

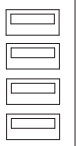

 $1 - 5$ 6 9

 $\bigcirc$ 

 $\circ$ 

# **(21) COM1 (COM1 & 2 on front panel)**

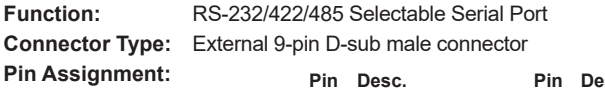

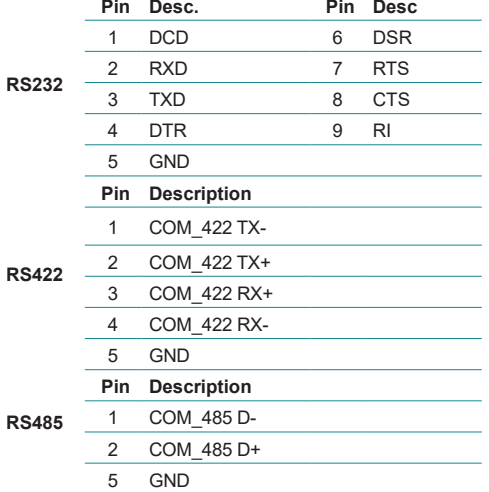

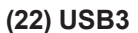

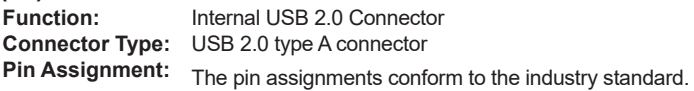

# **(23) MMC1**

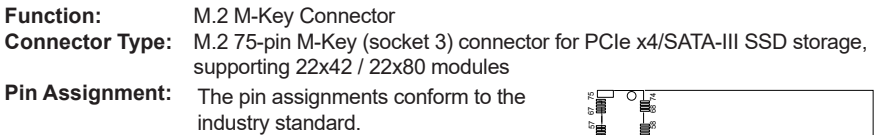

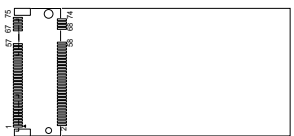

# <span id="page-33-0"></span>**3.3. Daughter Board - SCDB-129S**

Function: GbE daughter board

Applicable models: ARES-1973C-4898

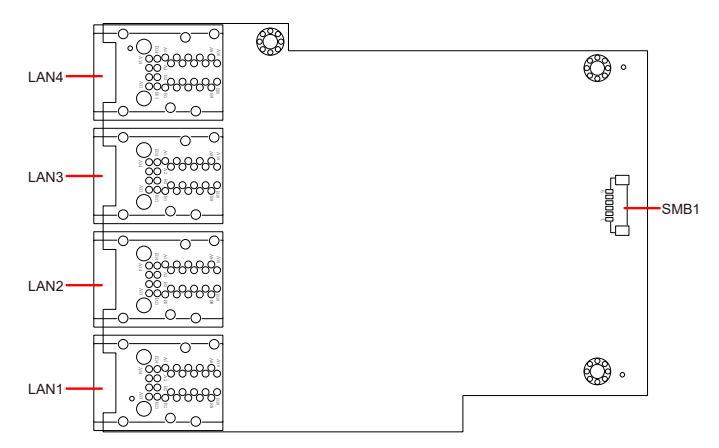

# **LAN1~4**

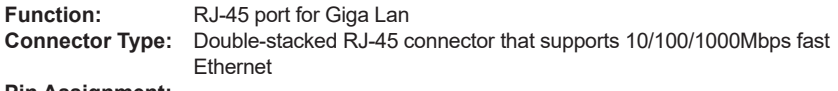

**Pin Assignment:** The pin assignments conform to the industry standard.

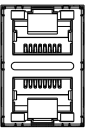

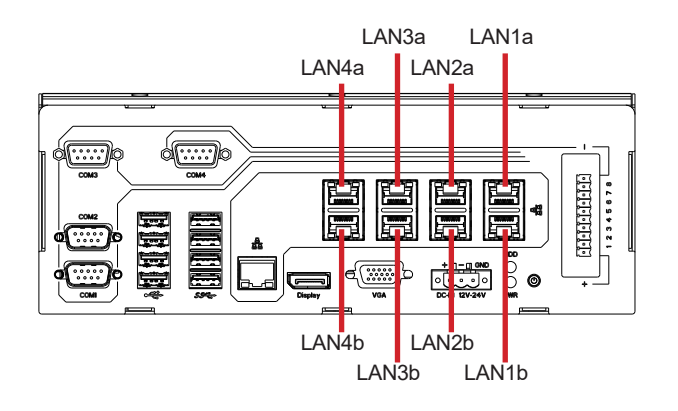

# <span id="page-34-0"></span>**SMB1**

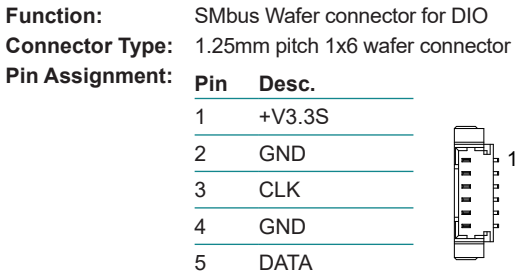

6 +V12S

# **3.4. Daughter Board - SCDB-129Q**

Function: PoE daughter board

Applicable model: ARES-1973H-2WD8F

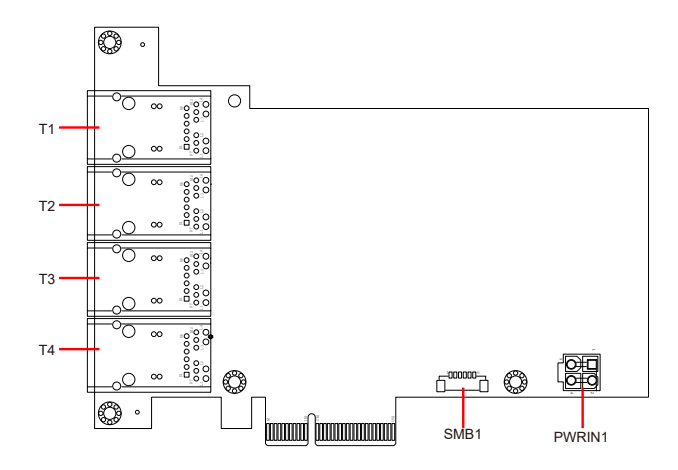

# **T1~4**

**Function:** RJ-45 Ethernet connectors for PoE **Connector Type:** RJ-45 connector that supports 10/100Mbps Ethernet w/ PoE function<br>**Pin Assignment:** The pin assignments conform to the industry standard The pin assignments conform to the industry standard.

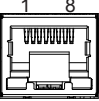

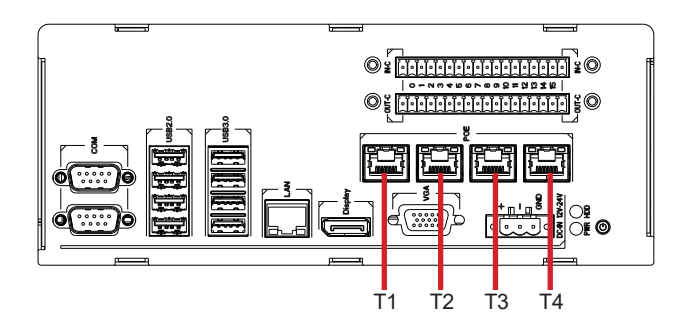

# **SMB1**<br>Function:

**Pin Assignment: Pin Desc.**

**Function:** SMbus Wafer connector for DIO **Connector Type:** 1.25mm pitch 1x6 wafer connector

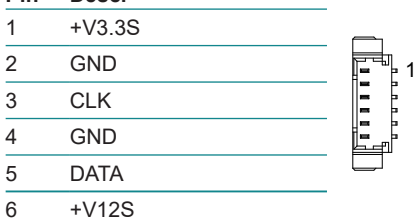

# **PWRIN1**<br>Function:

 $Pin$  Assignment:

**FOE power connector** 

**Connector Type:** 2.54mm pitch 1x4 pin header

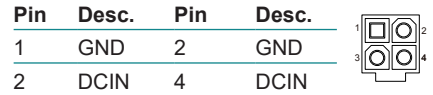
# **3.5. Daughter Board - SCDB-129U**

Function: PoE daughter board Applicable model: ARES-1973C-48C8

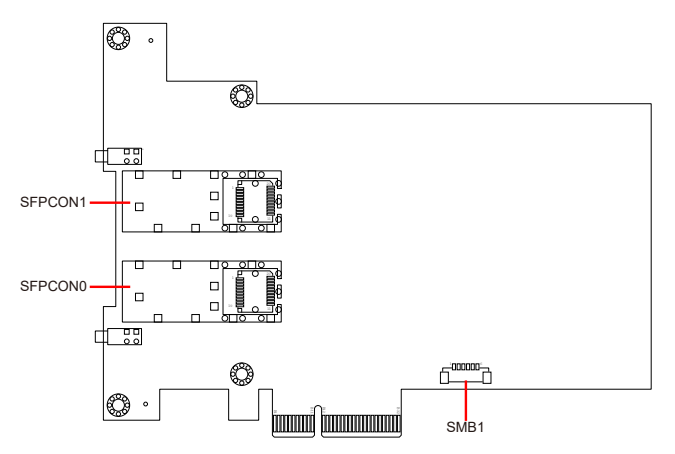

#### **SFPCON0, 1**

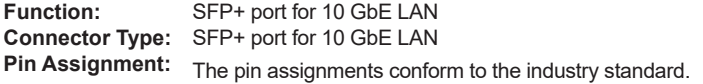

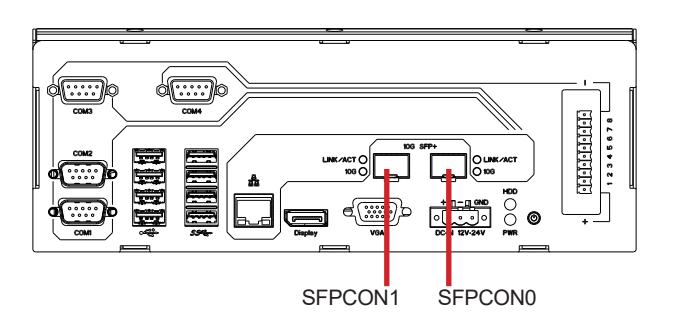

#### **SMB1**

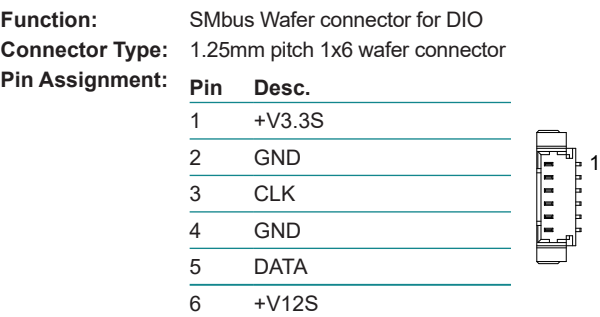

# **3.6. Daughter Board - SCDB-348B / SCDB-348C**

Function: DIO daughter board

Applicable model: ARES-1973H-2WD8F

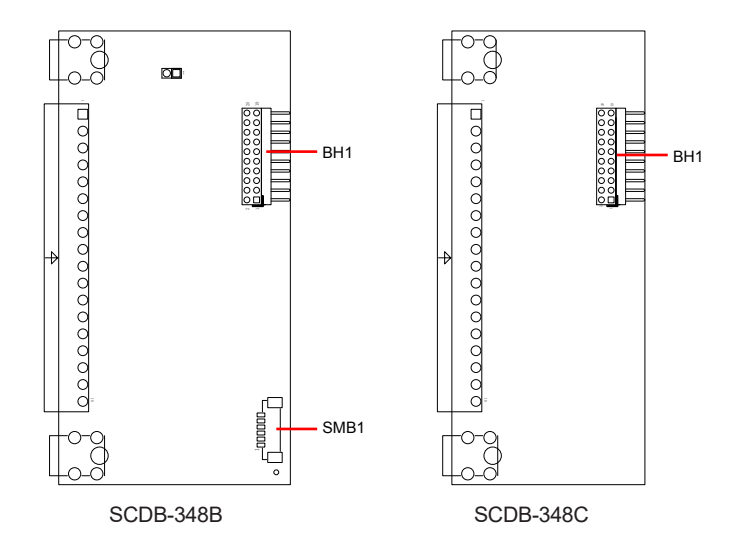

**BH1**<br>Function:

**Function:** DI board connector

**Connector Type:** 2.00 mm-pitch 2x10-pin header for connection to DI Board (SCDB-348C) 2.00 mm-pitch 2x10-pin header for connection to DO Board (SCDB-348B)

**Pin Assignment:** 

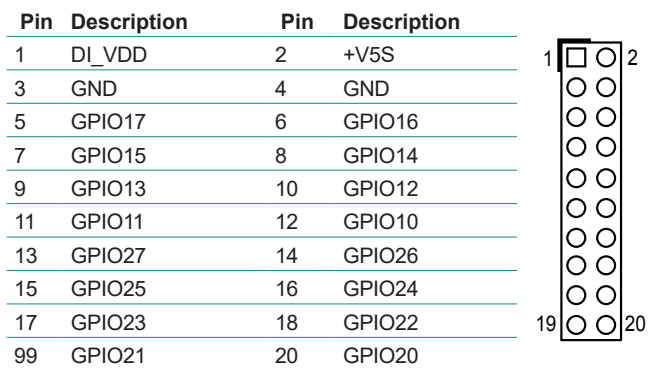

#### **SMB1**

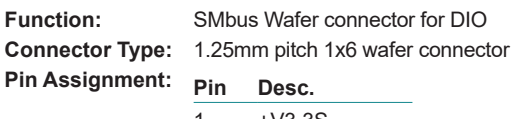

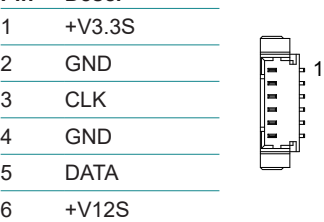

This page is intentionally left blank.

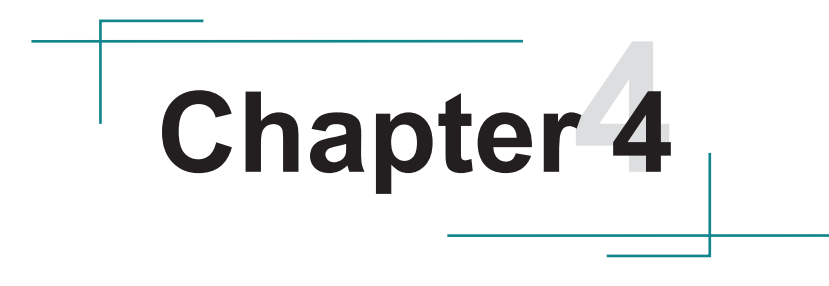

# **Installation & Maintenance**

# **4.1. Disassembling and Assembling the Computer**

#### **4.1.1. Disassembling the Computer**

To use onboard jumpers/connectors or to install/remove internal components, you will need to open the computer to access the inside of the computer. Follow through the guide below to disassembly the computer.

#### **4.1.1.1. ARES-1973H-2WD8F**

1. Position the computer with the top side facing up and remove the screws securing the L shape chassis as shown below .

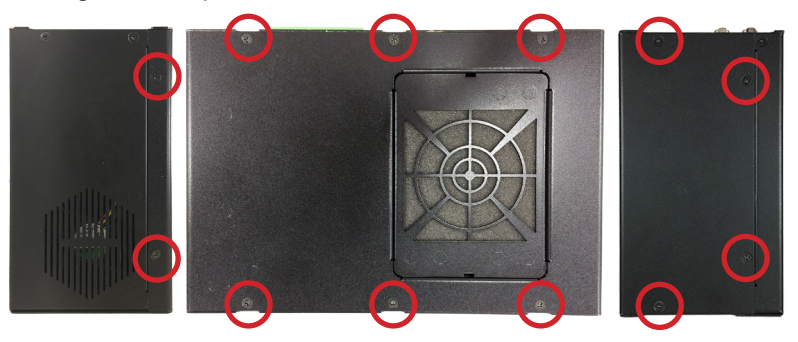

2. Then lift the L shape chassis away from the from the assembly.

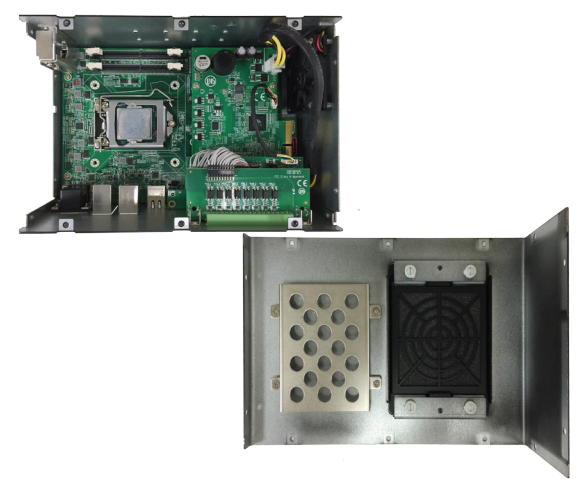

- 3. For ARES-1973H-2WD8F, you need to remove the I/O board assembly first:
	- Disconnect the PoE power cable connected to the PoE board
	- Disconnect the digital I/O cable connected to the SMBus connector on the PoE board
	- Loosen the 4 screws securing the digital board assembly and then remove it from the computer

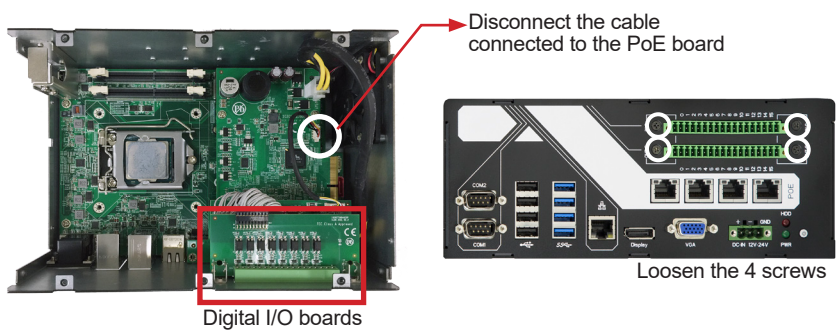

**ARES-1973H-2WD8F**

4. Remove the 4 screws securing the PoE/GbE LAN daughter board and lift it away from the computer. As the PoE/GbE LAN board is connected to the main board via board-to-board connector(s) underneath the card, you may have to lift the PoE/GbE LAN board firmly to remove it.

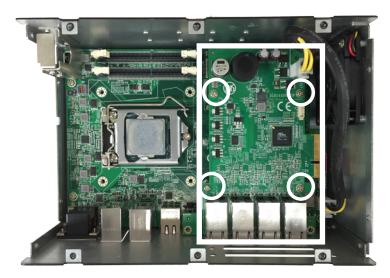

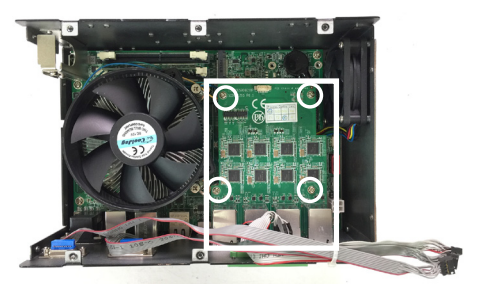

To remove the PoE board SCDB-129Q To remove the GbE LAN board SCDB-129S

5. Then you are ready to access the components on the main board and make required configurations and connections.

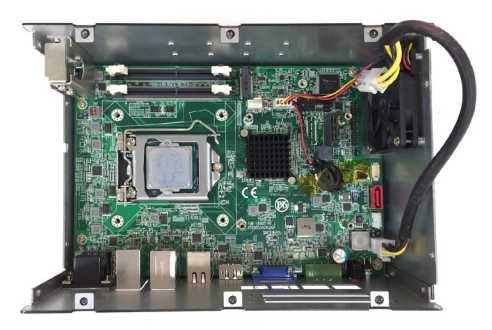

# **4.1.1.2. ARES-1973C-4898**

1. Position the computer with the top side facing up and remove the 6 screws on the top chassis.

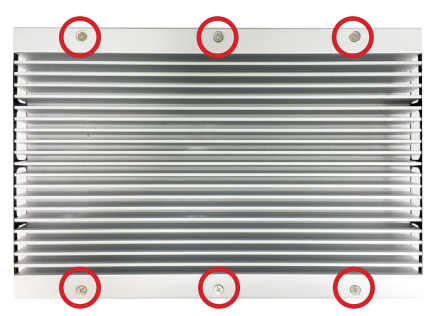

2. Then lift the top chassis away from the from the assembly.

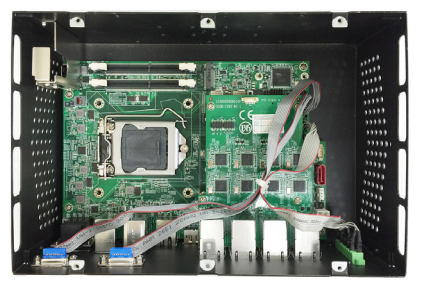

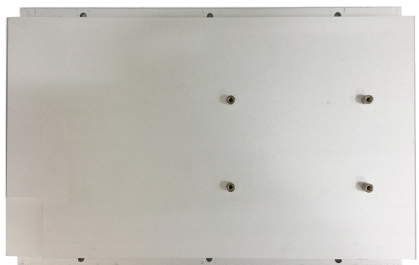

3. Disconnect the 3 cables connected to the main board's 2 COM headers and 1 DIO header.

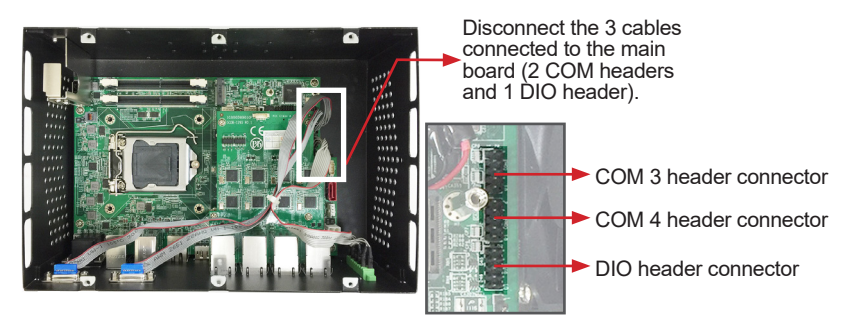

**ARES-1973C-4898**

4. Remove the 4 screws securing the LAN daughter board and lift it away from the computer. As the LAN board is connected to the main board via board-to-board connector(s) underneath the card, you may have to lift the LAN board firmly to remove it.

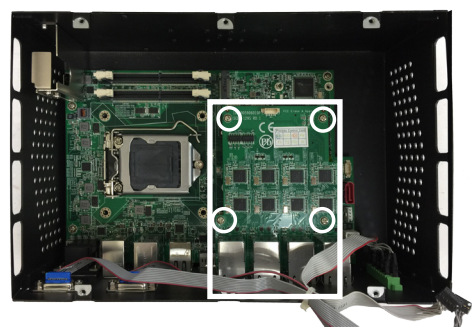

To remove the LAN board SCDB-129S

5. Then you are ready to access the components on the main board and make required configurations and connections.

# **4.1.1.3. ARES-1973C-48C8**

1. Position the computer with the top side facing up and remove the 6 screws on the top chassis.

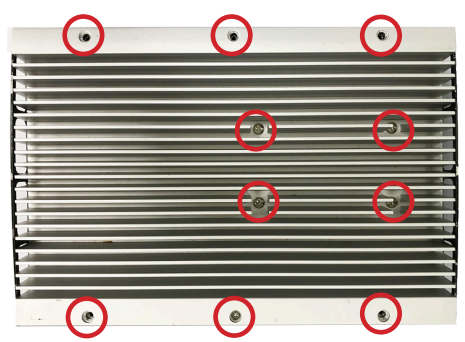

- 2. Then lift the top chassis away from the from the assembly.
- 3. Then lift the top chassis away from the from the assembly.

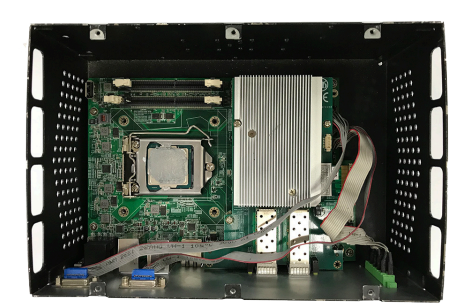

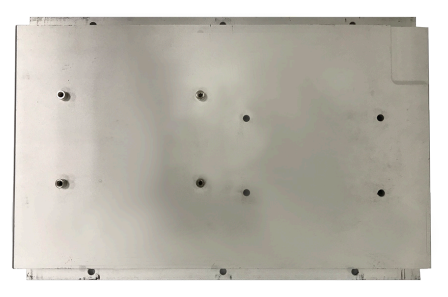

4. Disconnect the 3 cables connected to the main board's 2 COM headers and 1 DIO header.

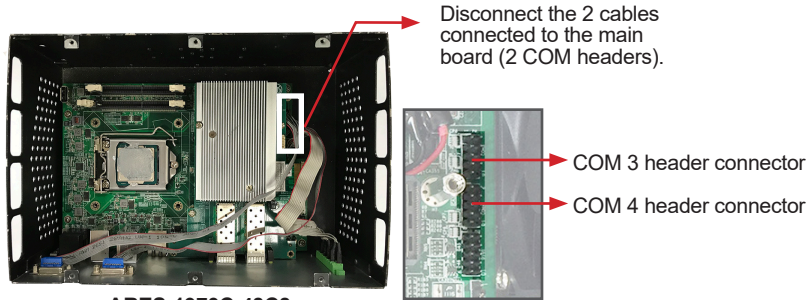

**ARES-1973C-48C8**

5. Remove the 4 screws securing the LAN daughter board and lift it away from the computer. As the LAN board is connected to the main board via board-to-board connector(s) underneath the card, you may have to lift the LAN board firmly to remove it.

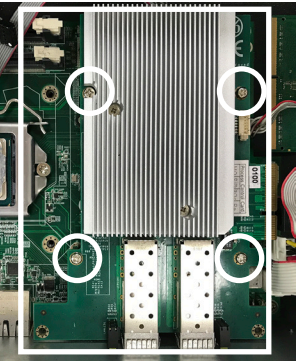

To remove the LAN board SCDB-129U

6. Then you are ready to access the components on the main board and make required configurations and connections.

# **4.1.2. Assembling the Computer**

After you make required hardware installation and jumpers settings, assemble the computer by performing the proceeding steps in reverse order.

#### **Notice for Installing LAN or PoE Board**

When installing the LAN/PoE board back to the main board, make sure to align the board-to-board connector(s) underneath the board with the connector(s) on the main board.

Then press the board firmly into place and refasten its 4 screws to secure it to the main board.

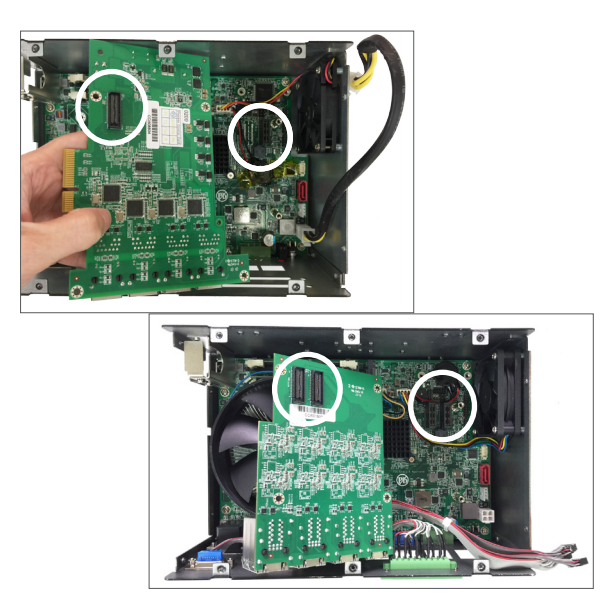

# **4.2. Installing Hardware**

#### **4.2.1. Installing Memory Module**

The computer has two 260-pin DDR4 SO-DIMM sockets that support up to 8 GB maximum system memory. To install a memory module:

1. Open the latches fully at both ends of the memory module sockets.

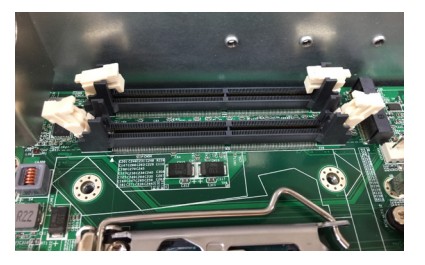

2. Align the notch on the memory module with the key in the module socket.

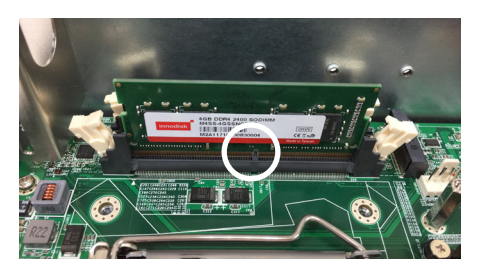

3. Press it fully into the socket until the latches lock in place.

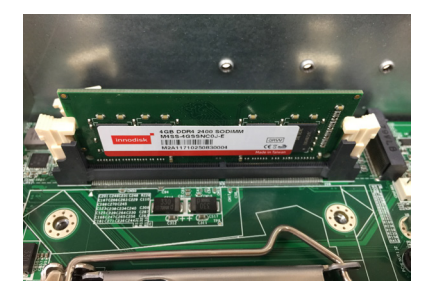

# **4.2.2. Installing CPU Fan and Heat Sink Assembly**

This section applies only to fan model of ARES-1973H-2WD8F.

1. Position the CPU fan and heat sink on top of the processor and align the four spring-loaded screws with the holes on the system board.

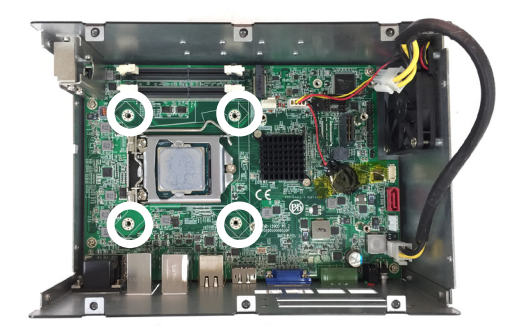

- 2. Tighten the four spring-loaded screws by partially tightening one pair of diagonally opposite screws and then tightening the remaining pair.
- 3. Connect the fan cable to the connector on the system board

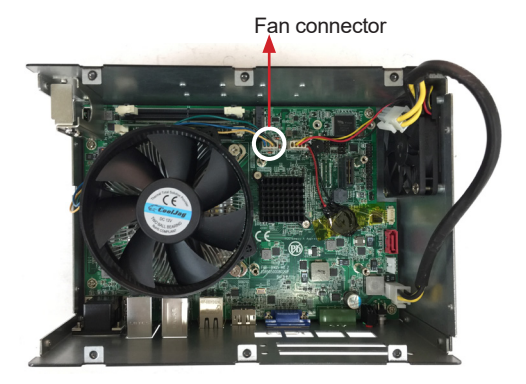

This section applies only to fan model of ARES-1973C-48C8.

1. Position the CPU fan and heat sink on top of the processor and align the four spring-loaded screws with the holes on the system board.

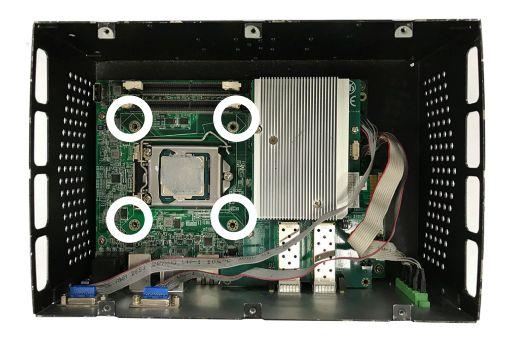

2. Tighten the four spring-loaded screws by partially tightening one pair of diagonally opposite screws and then tightening the remaining pair.

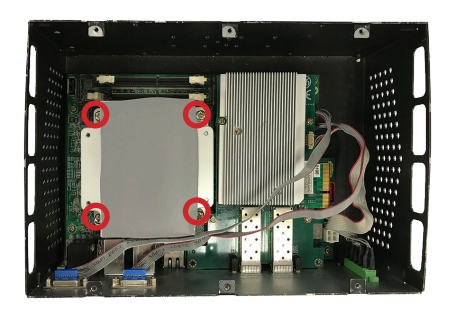

# **4.2.3. Installing/Replacing a SSD or HDD**

#### **4.2.3.1. ARES-1973H-2WD8F**

1. Remove the hard drive bay from the L-shape chassis by loosening the 4 screws.

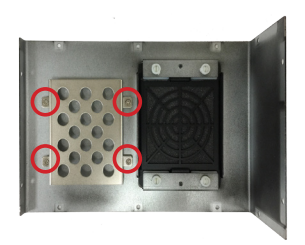

2. Secure the SATA cable to the drive bay by fastening the two screws.

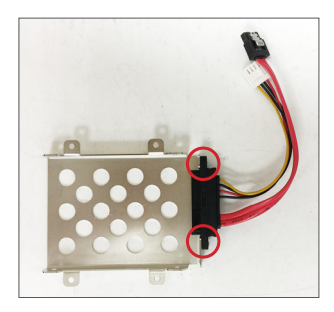

- 3. Slide the 2.5" HDD or SSD storage device into the drive bay and ensure it connects to the SATA connector.
- 4. Using 4 screws coming with the storage device kit, fix the storage device in place.

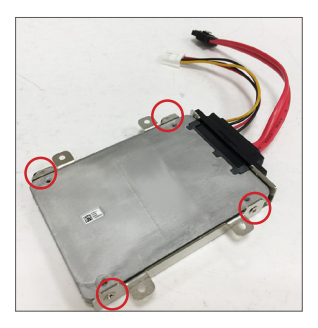

5. Connect the SATA interface and power cables to the SATA & power connectors on the main board.

The SATA cable comes with a locking latch. When the metal tab is engaged, you will hear a click.

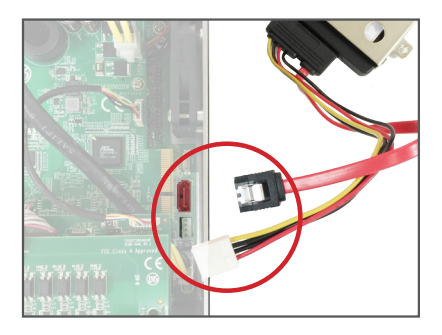

6. Secure the drive bay back to the L-shape chassis by fastening the 4 screws you removed in Step 1.

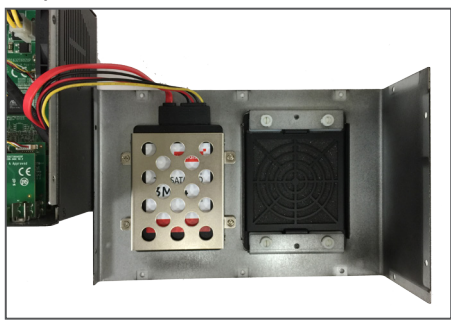

In case you need to replace the hard drive and you don't want to disassemble the daughter board(s), use a flat screwdriver to press the SATA interface connector's metal latch to unlock it to disconnect it.

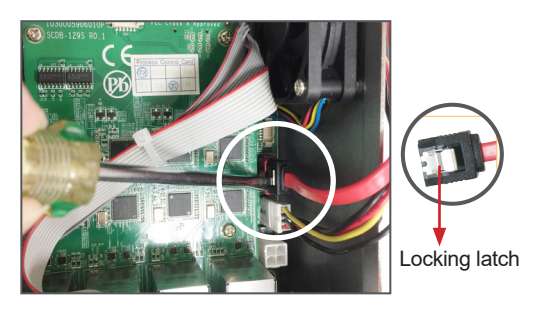

#### **4.2.3.2. ARES-1973C-4898/ARES-1973C-48C8**

1. Secure the SATA cable to the drive bay by fastening the two screws.

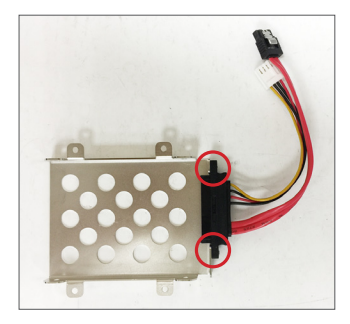

- 2. Slide the 2.5" HDD or SSD storage device into the drive bay and ensure it connects to the SATA connector.
- 3. Using 4 screws coming with the storage device kit, fix the storage device in place.

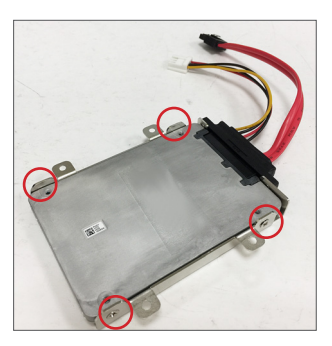

4. Secure the drive bay to the top chassis by fastening the 4 screws.

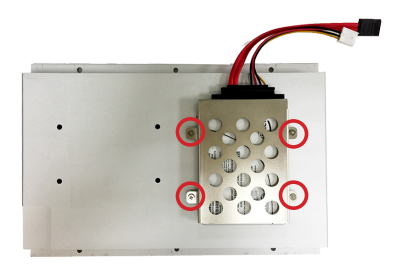

5. Connect the SATA interface and power cables to the SATA & power connectors on the main board.

The SATA cable comes with a locking latch. When the metal tab is engaged, you will hear a click.

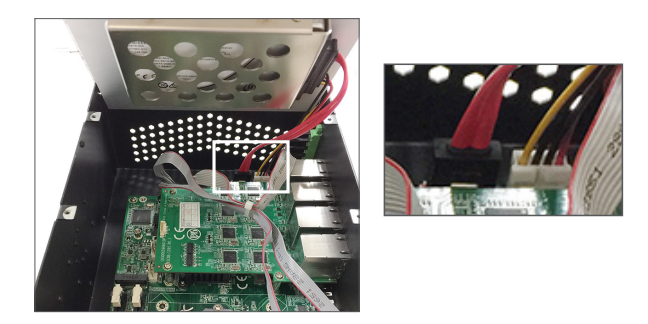

In case you need to replace the hard drive and you don't want to disassemble the daughter board(s), use a flat screwdriver to press the SATA interface connector's metal latch to unlock it to disconnect it.

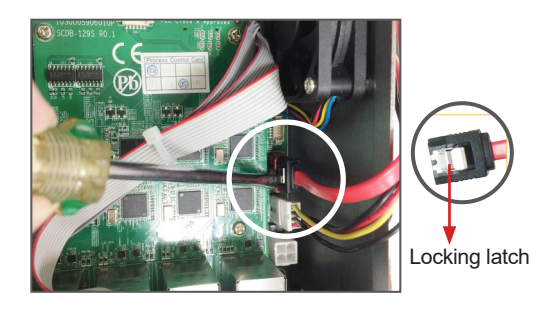

#### **4.2.4. Installing M.2 Module**

The computer has a M.2 M-Key socket for PCIe x4/SATA-III SSD storage. It supports 22 x 42 / 22 x 80 form factors. This section will use a 22 x 80 form factor as the installation example.

1. Locate the M.2 on-board connector.

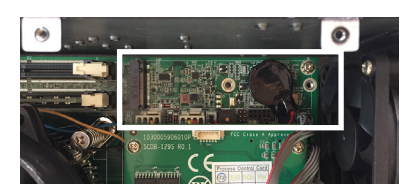

2. Insert the standard standoff into the main board.

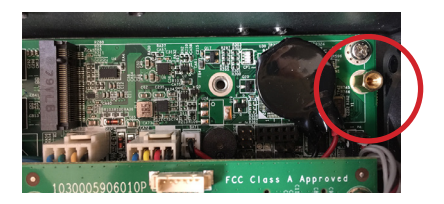

3. Insert the M.2 module into the socket by aligning the notch on the module with the small slot on the M.2 socket.

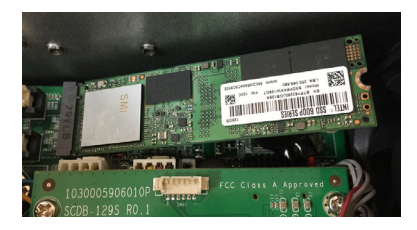

4. Insert and fasten the screw into the standoff.

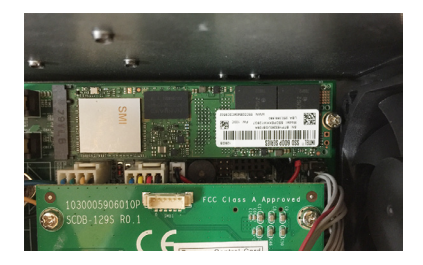

#### **4.2.4. Installing SFP+ Fiber Transceiver**

If you need to install the optional SFP+ Fiber Transceiver:

1. Remove the rubber safety cap of the SFP+ Fiber Transceiver:

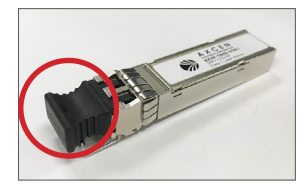

**Note:** Do not remove the rubber safety cap unless you want to install the transceiver. The rubber safety cap keep the port clean and prevents accidental exposure to laser light.

2. Insert the SFP+ Fiber Transceiver all the way into the SFP+ port.

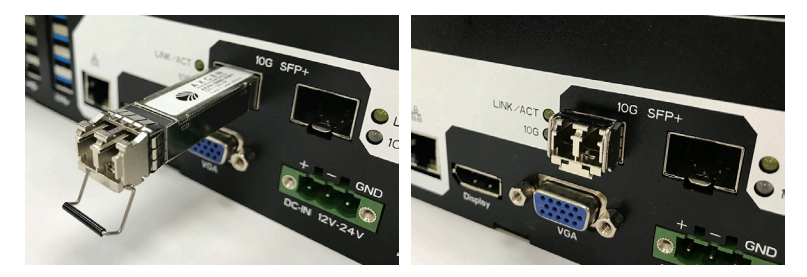

3. Then you can connect the ARES-1973C-48C8 to your network device via a fiber-optic cable.

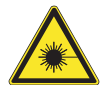

The SFP+ fiber transceivers and fiber-optic cables connected to transceivers emit laser light that can damage your eyes. Do not look directly into the fiber-optic transceiver or into the ends of fiber-optic cables.

# **4.3. Mounting**

# **4.3.1 Wall Mount**

To wall mount the computer using the provided wall-mount kit:

- 1. Select a proper mounting location with adequate wall strength to support the mounted unit.
- 2. Locate the 6 screw holes on the computer's rear side. Use the screws included in the wall-mount kit to assemble the brackets to the computer's rear side.

Suggested mounting screws. M3x3mm screws (qty: 6).

3. Use the other screw holes and cutouts on both wall-mount brackets to mount the computer to a wall.

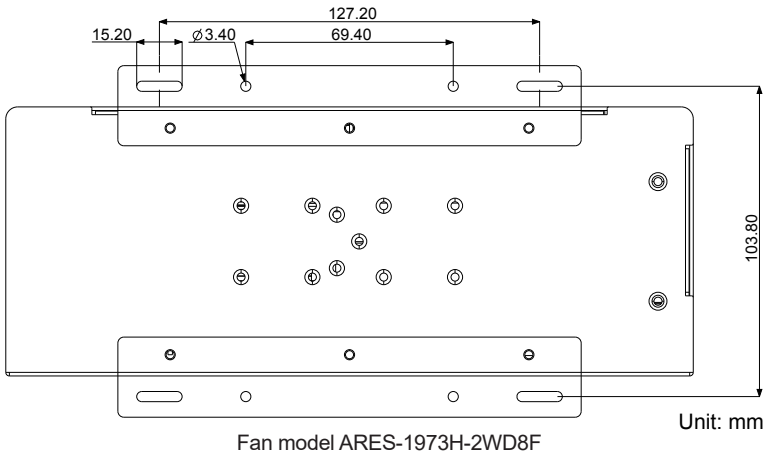

Mounting Dimensions

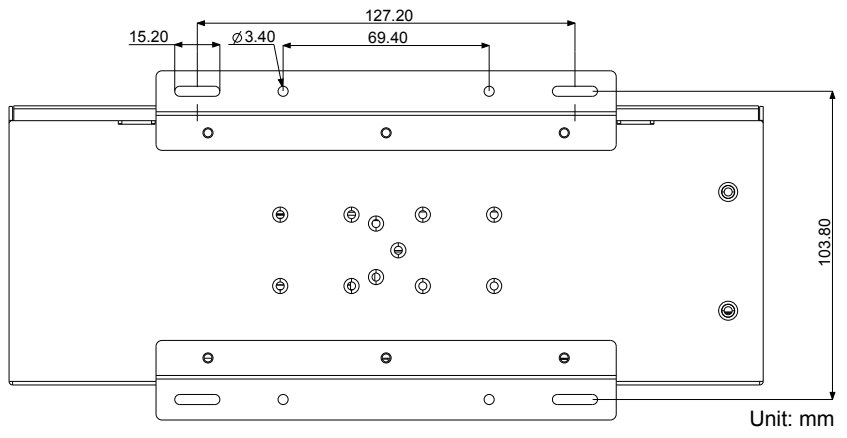

Fanless Model (ARES-1973C-4898) Mounting Dimensions

# **4.3.1 DIN-Rail Mounting**

To mount the computer using the provided DIN-rail mounting kit:

- 1. Select a proper mounting location with adequate wall strength to support the mounted unit.
- 2. Screw the DIN-rail mounting clip to the rear side of the computer.

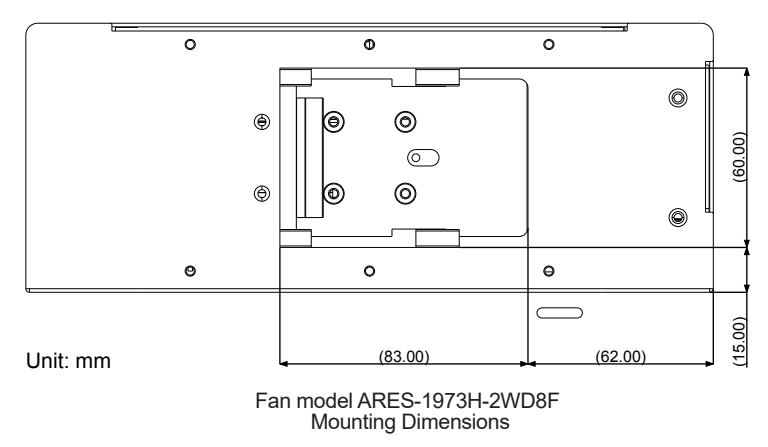

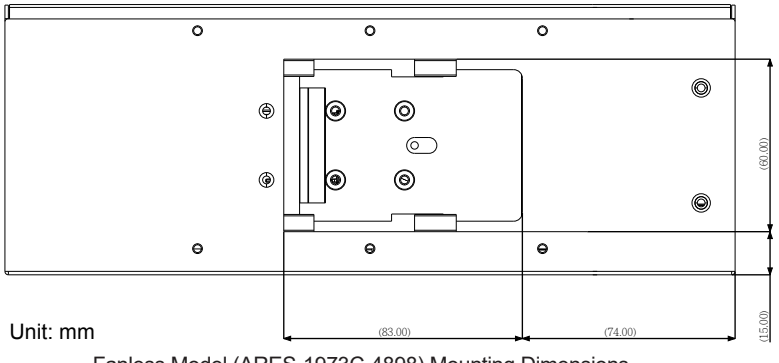

Fanless Model (ARES-1973C-4898) Mounting Dimensions

After you screw the DIN-rail mounting clip to the computer:

- 1. Snap the DIN Rail clip to the upper edge of the DIN Rail.
- 2. Press the computer firmly downward towards the DIN Rail until the DIN Rail clip tab engages and snaps to the bottom edge of the DIN Rail.

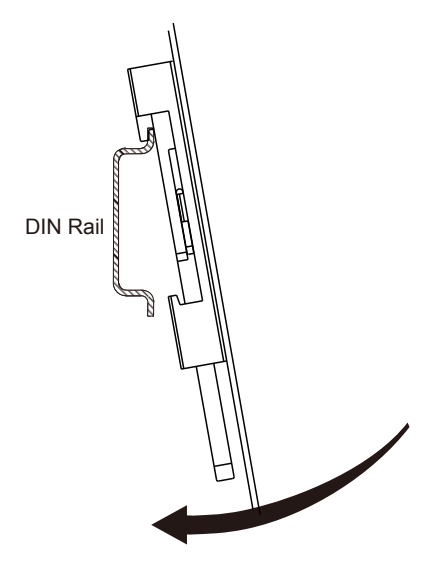

This page is intentionally left blank.

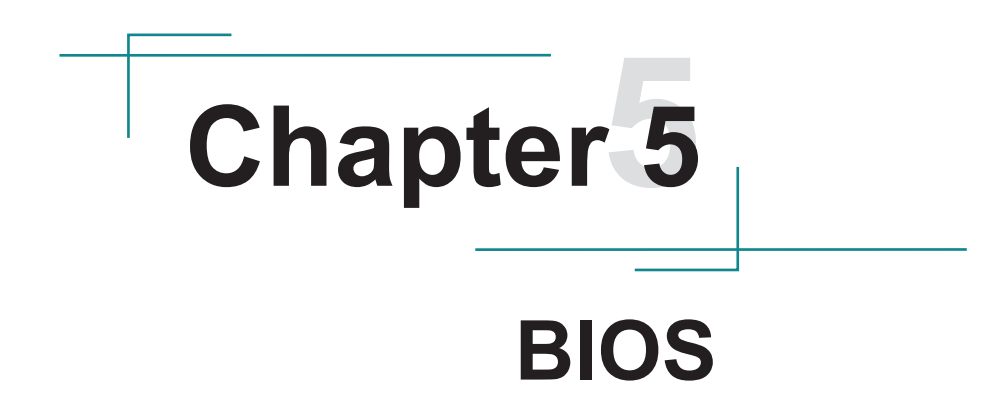

The BIOS Setup utility is featured by American Megatrends Inc to configure the system settings stored in the system's BIOS ROM. The BIOS is activated once the computer powers on. When the computer is off, the battery on the main board supplies power to BIOS RAM.

To enter the BIOS Setup utility, keep hitting the "Delete" key upon powering on the computer.

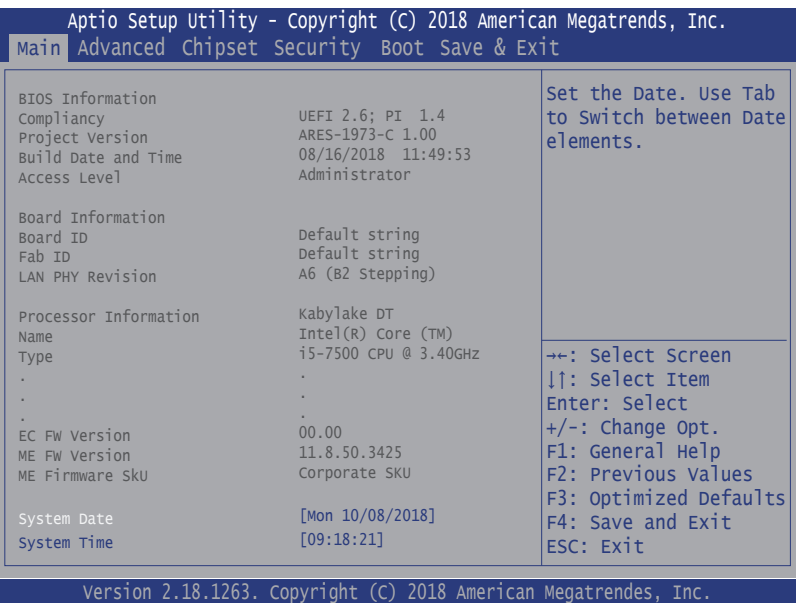

Note: Actual model name and board information varies according to your model.

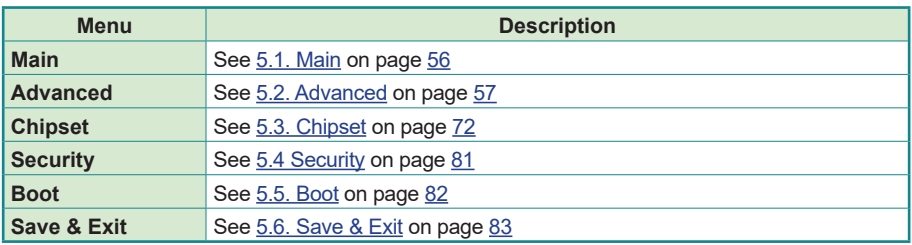

# **Key Commands**

The BIOS Setup utility relies on a keyboard to receive user's instructions. Hit the following keys to navigate within the utility and use the utility.

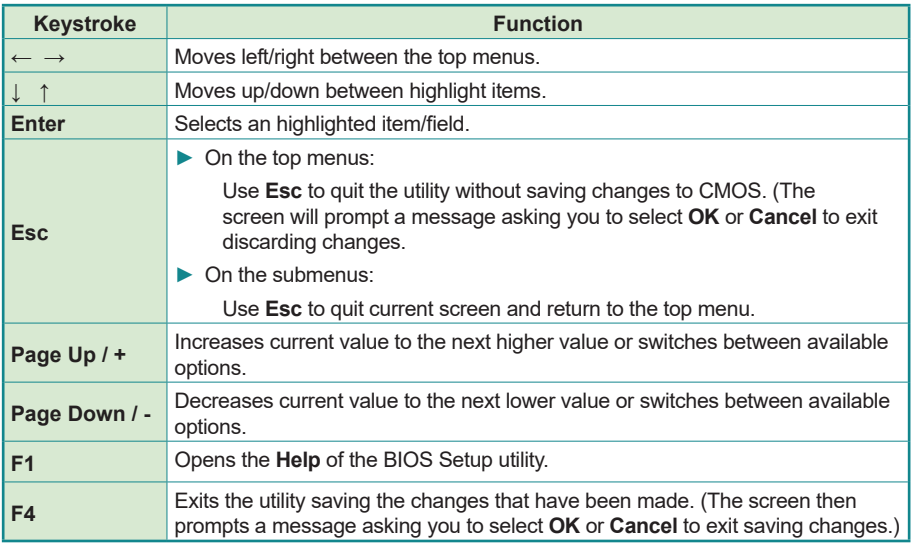

Note: Pay attention to the "WARNING" that shows at the left pane onscreen when making any change to the BIOS settings.

> This BIOS Setup utility is updated from time to time to improve system performance and hence the screenshots hereinafter may not fully comply with what you actually have onscreen.

# <span id="page-65-0"></span>**5.1. Main**

The **Main** menu features the settings of **System Date** and **System Time** and displays some BIOS info.

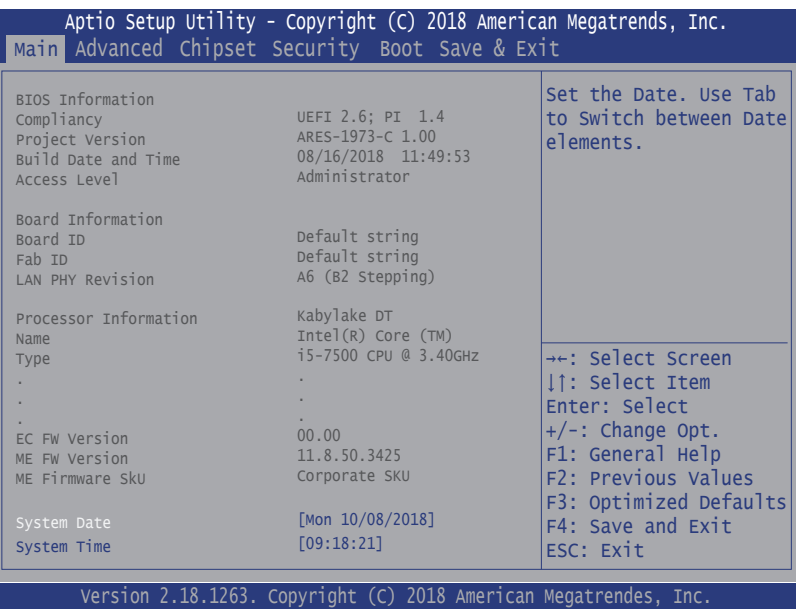

Note: Actual model name and board information varies according to your model.

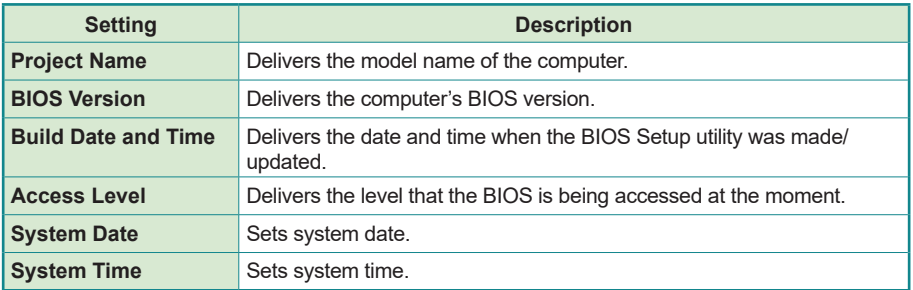

# <span id="page-66-0"></span>**5.2. Advanced**

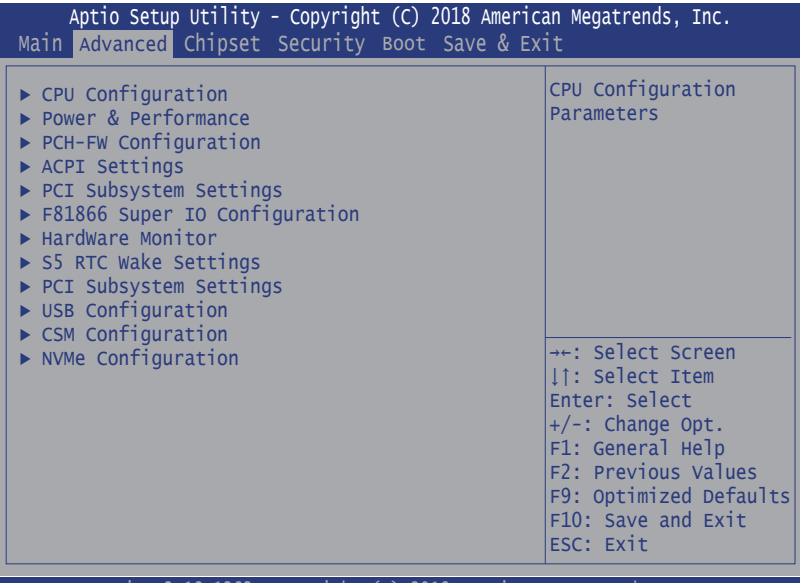

Version 2.18.1263. Copyright (C) 2018 American Megatrendes, Inc.

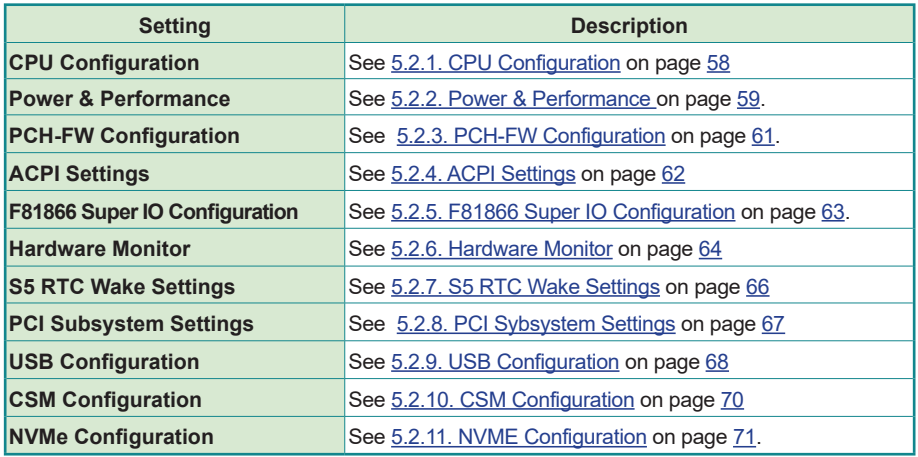

# <span id="page-67-0"></span>**5.2.1. CPU Configuration**

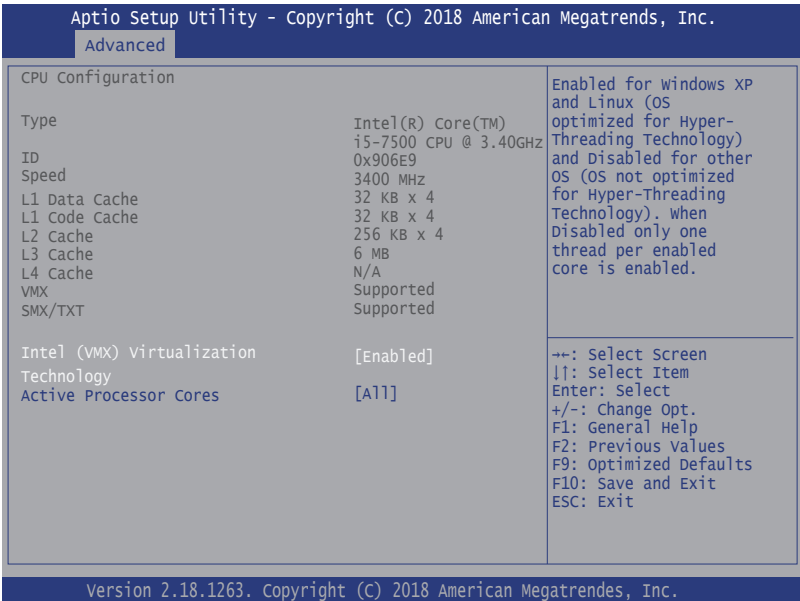

**Setting Description Intel Virtualization Technology** When enabled, a VMM can utilize the additional hardware capabilities provided by Vanderpool Technology ► Options: **Enabled** (default) or **Disabled Active Processor Cores** Number of cores to enable in each processor package. ► Options: **All** (default), **1**, **2** and **3**. **Hyper-Threading** This item is used to enable or disable the processor's Hyperthreading feature. Enabled for Windows XP and Linux (OS optimized for Hyper-threading Technology) and disabled for other OS (OS not optimized for Hyper-threading Technology). When disabled, only one thread per enabled core is enabled. ► Options: **Enabled** (default) or **Disabled** \* This setting may not be available depending on the CPU.

#### <span id="page-68-0"></span>**5.2.2. Power & Performance**

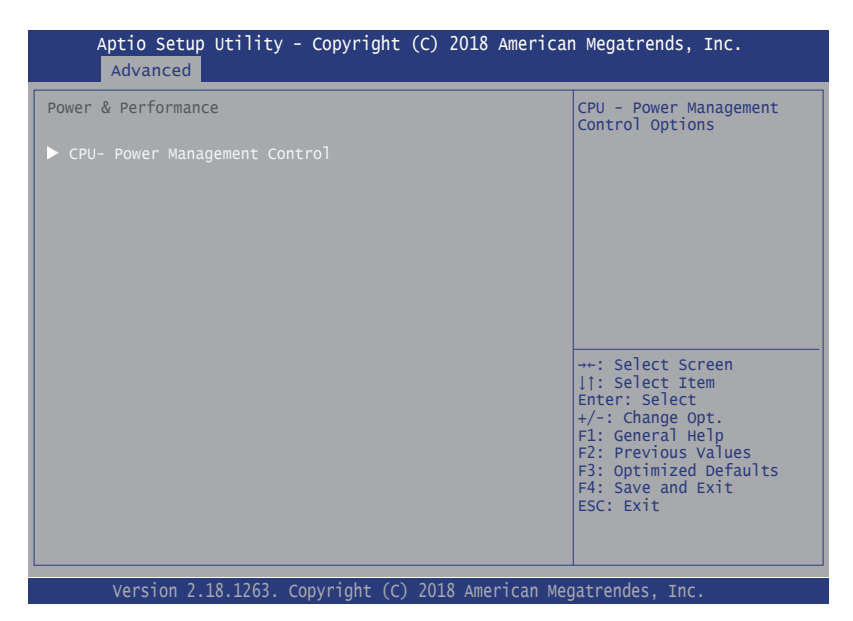

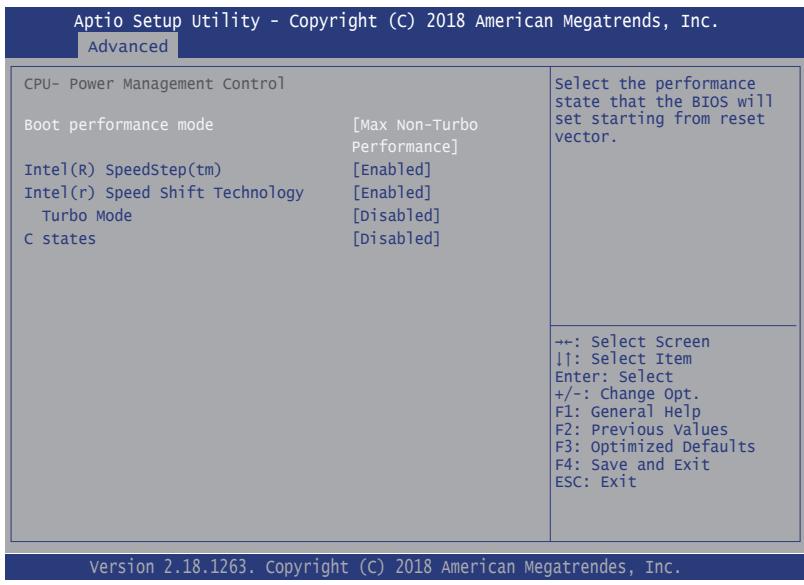

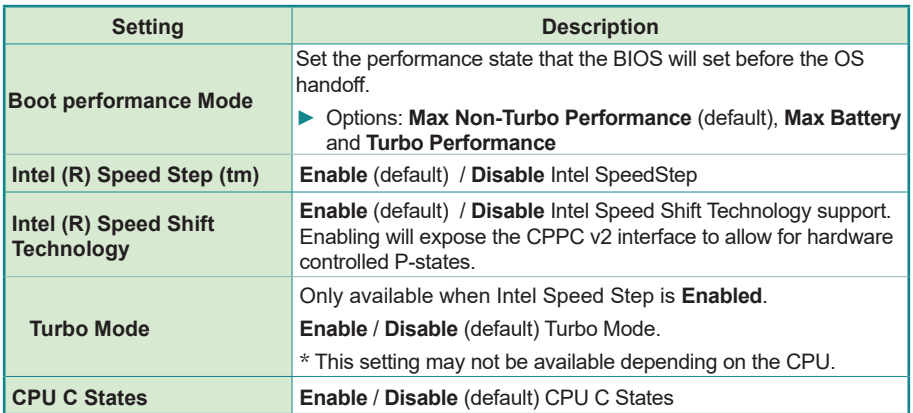

# <span id="page-70-0"></span>**5.2.3. PCH-FW Configuration**

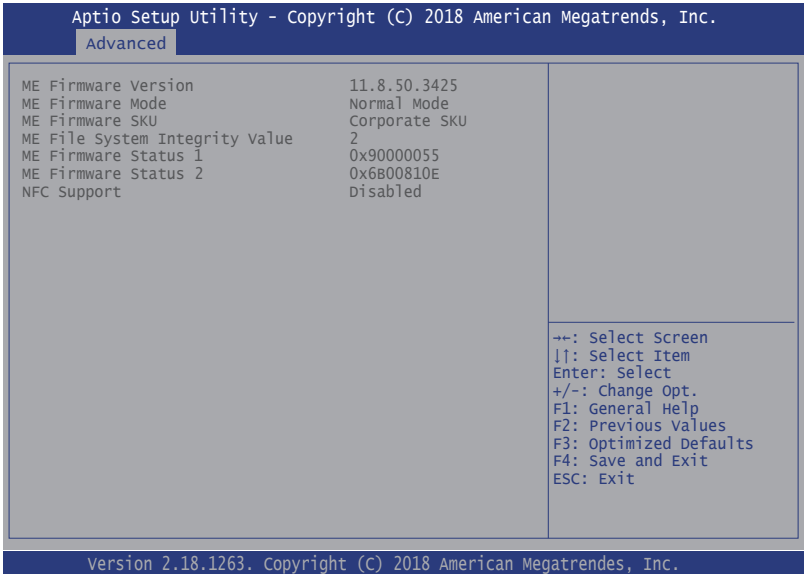

Select this submenu to view the ME firmware related information.

# <span id="page-71-0"></span>**5.2.4. ACPI Settings**

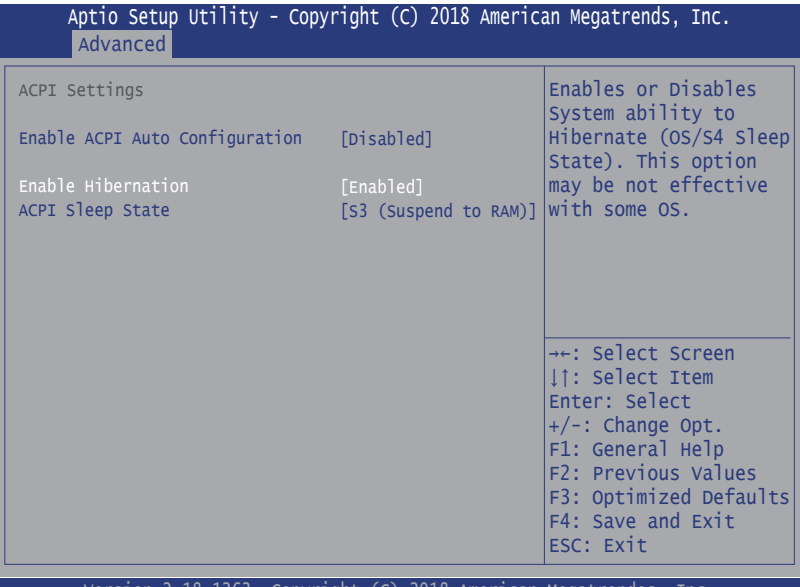

Version 2.18.1263. Copyright (C) 2018 American Megatrendes, Inc.

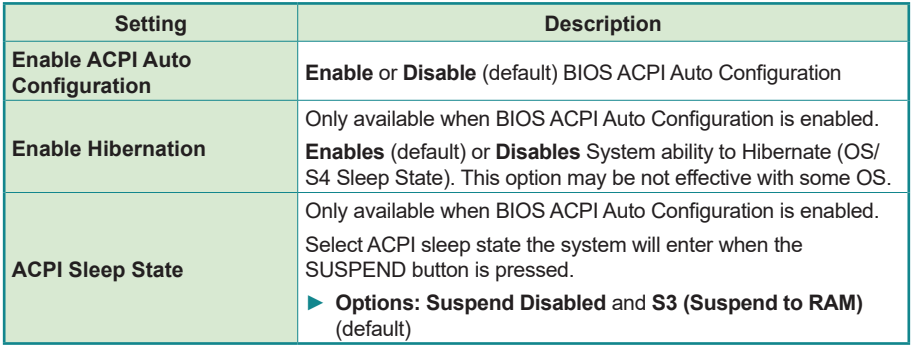
### **5.2.5. F81866 Super IO Configuration**

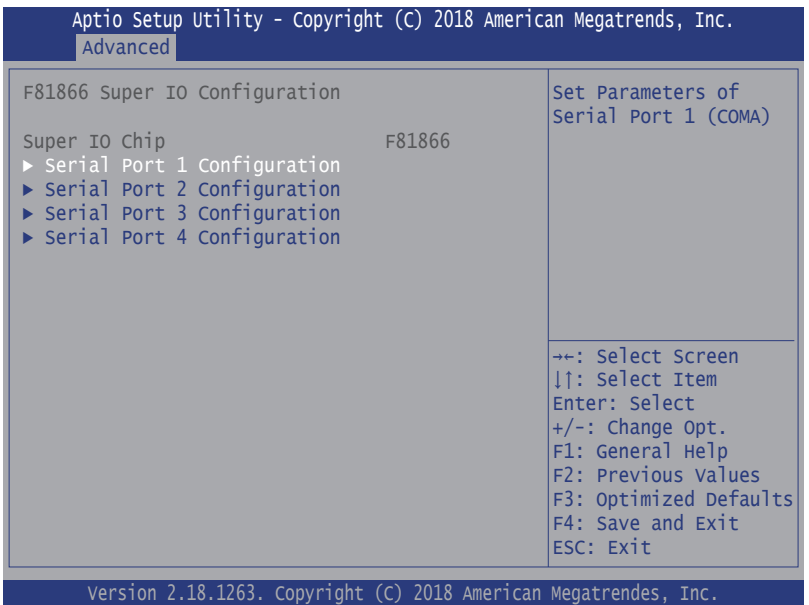

Note: The quantity of serial ports varies according to your model.

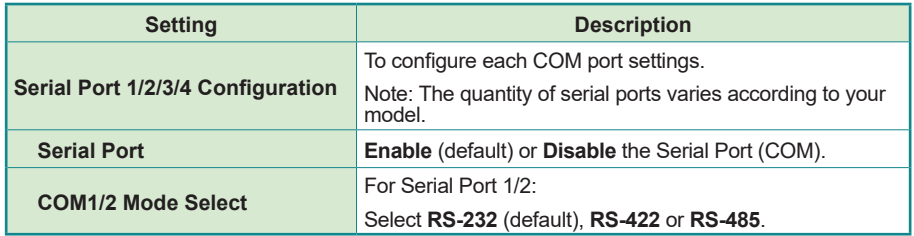

#### **5.2.6. Hardware Monitor**

| Advanced                                                                | Aptio Setup Utility - Copyright (C) 2017 American Megatrends, Inc.                                       |                                                                                                    |
|-------------------------------------------------------------------------|----------------------------------------------------------------------------------------------------|----------------------------------------------------------------------------------------------------|
| PC Health Status                                                        |                                                                                                    |                                                                                                    |
| CPU Temperature<br>System Temperature<br>Vcore<br>$+5V$<br>5VSB<br>3.3v | $\pm 52^{\circ}$ C<br>$\pm 52^{\circ}$ C<br>$: +0.858$ V<br>$: +4.961$ V<br>$: +4.918$ V<br>$: +3.336$ V | <sup>→←:</sup> Select Screen<br>If: Select Item<br>Enter: Select<br>$+/-$ : Change Opt.<br>F1: General Help<br>F2: Previous Values<br>F9: Optimized Defaults<br>F10: Save and Exit<br>ESC: Exit |
|                                                                         | Version 2.18.1263. Copyright (C) 2017 American Megatrendes, Inc.                                         |                                                                                                    |

Example of Fanless Models

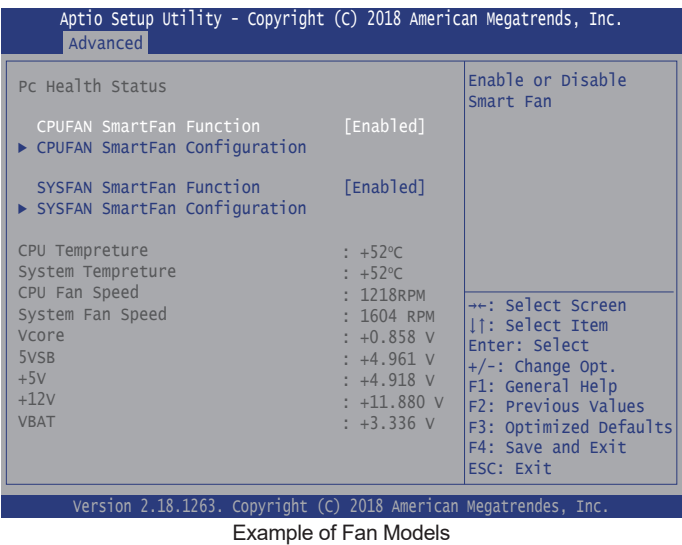

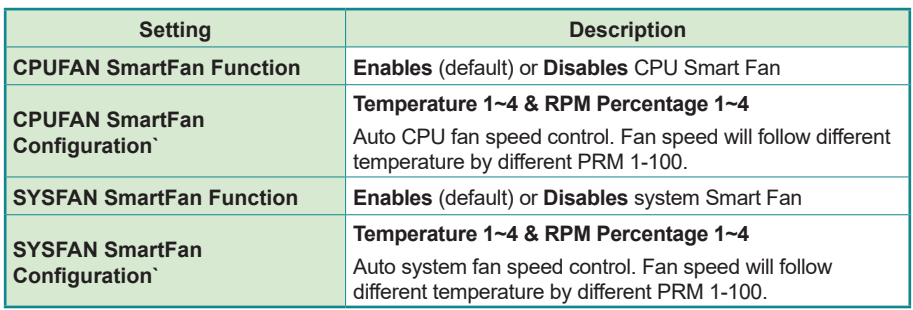

**Note:** CPUFAN & SYSFAN functions only apply to SKUs with smart fan. If your SKU doesn't come with smart fan, ignore these settings.

## **5.2.7. S5 RTC Wake Settings**

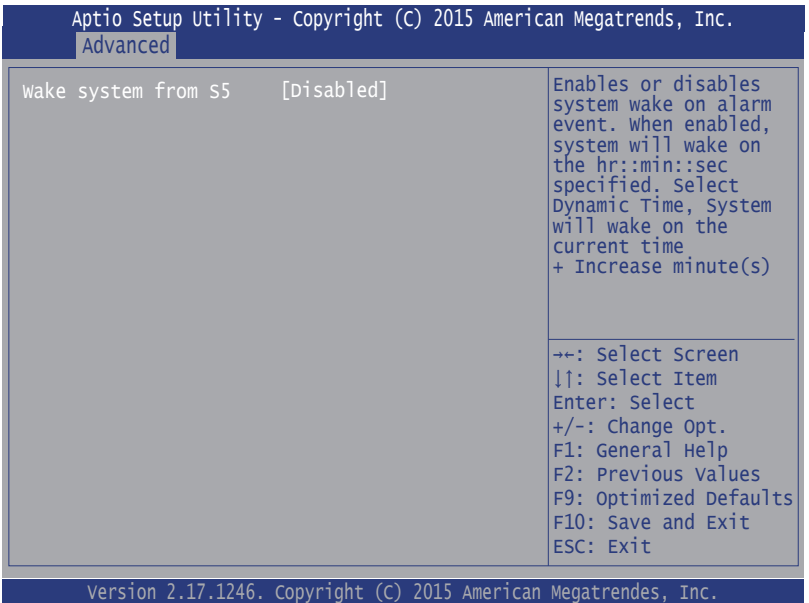

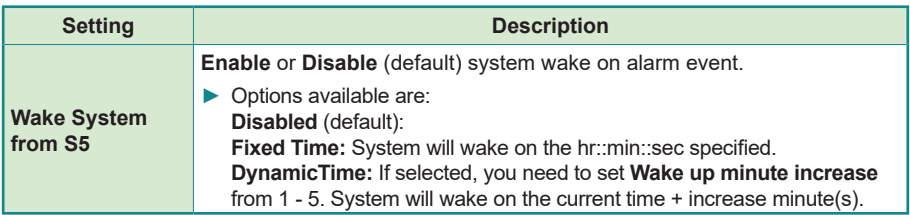

## **5.2.8. PCI Sybsystem Settings**

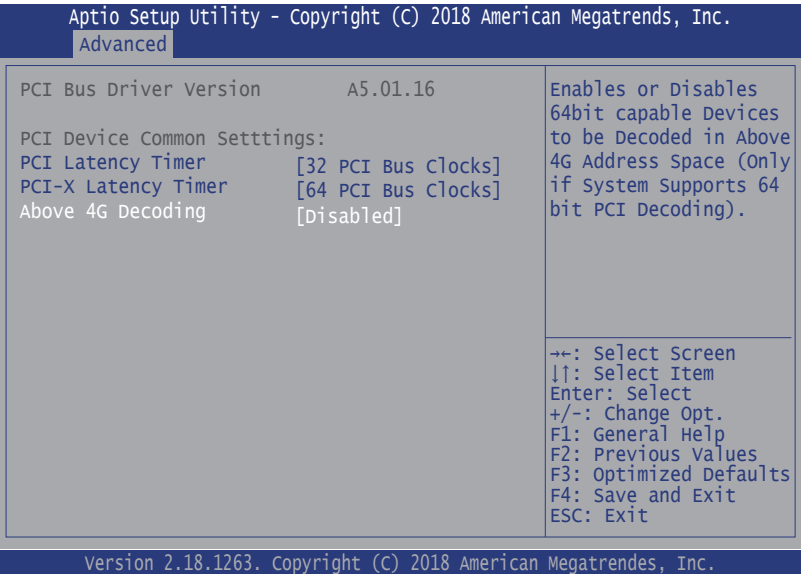

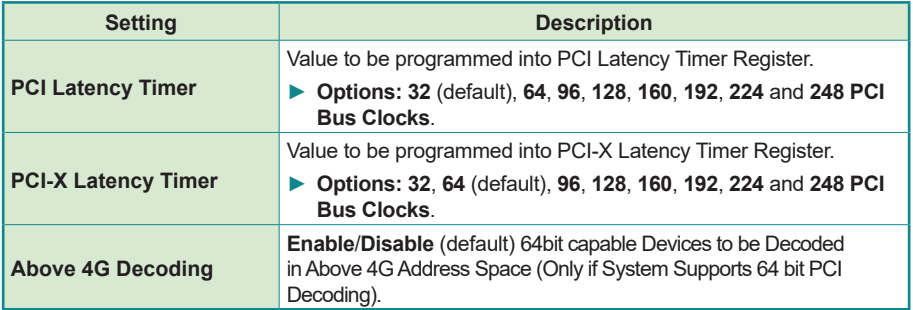

#### **5.2.9. USB Configuration**

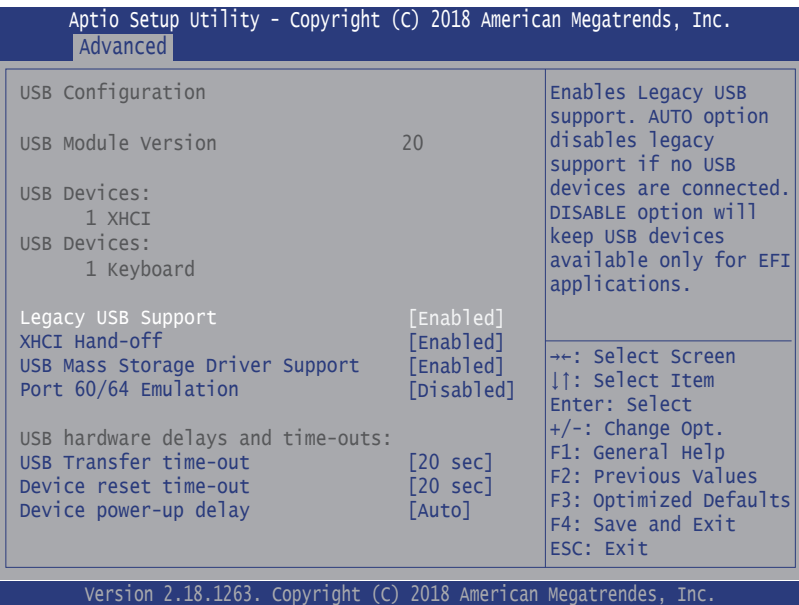

**Setting Description Legacy USB Support** Enables/disables legacy USB support. ► Options available are **Enabled** (default), **Disabled** and **Auto**. ► Select **Auto** to disable legacy support if no USB device are connected. ► Select **Disabled** to keep USB devices available only for EFI applications. **XHCI Hand-off** This is a workaround for OSes without XHCI hand-off support. The XHCI ownership change should be claimed by XHCI driver. ► The optional settings are: **Enabled** (default) **/ Disabled**. **USB Mass Storage Driver Support** Enables/disables USB Mass Storage Driver Support. ► The optional settings are: **Enabled** (default) **/ Disabled**. **Port 60/64 Emulation Enables** / **Disables** (default) I/O port 60/64h emulation support. **USB hardware delay and time-out USB transfer timeout** Use this item to set the time-out value for control, bulk, and interrupt transfers. ► Options: **1 sec, 5 sec, 10 sec, 20 sec** (default)

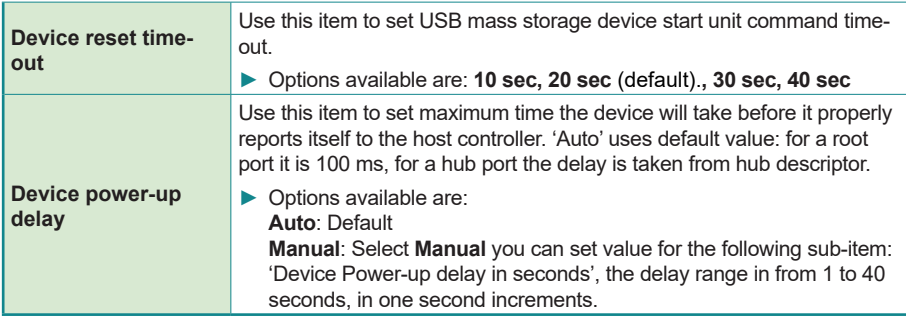

## **5.2.10. CSM Configuration**

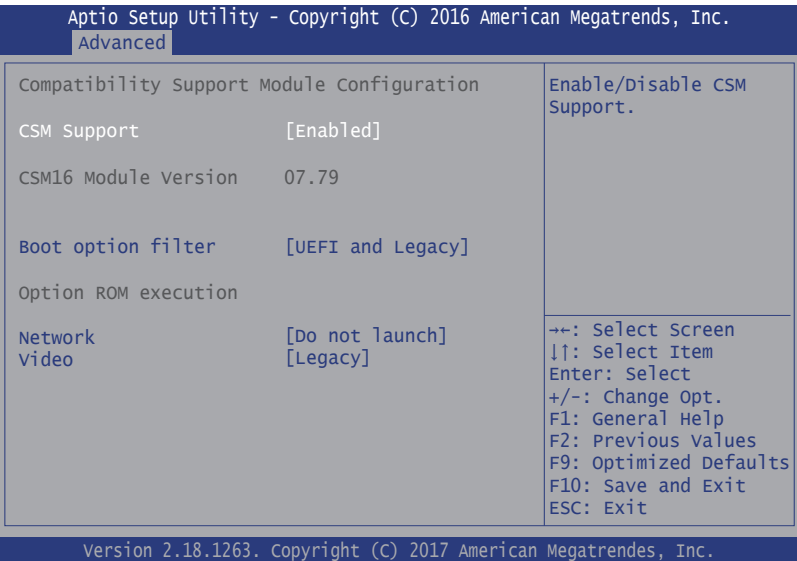

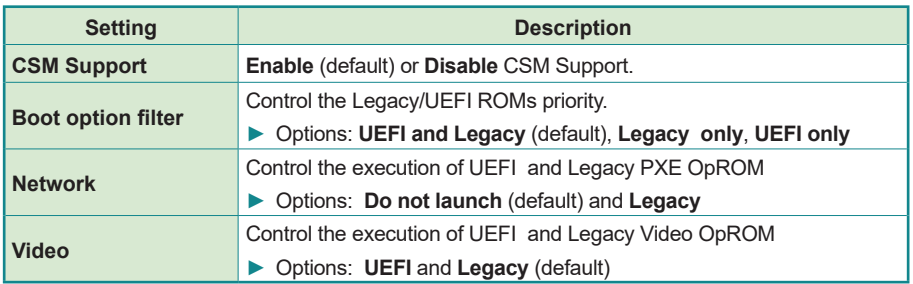

## **5.2.11. NVME Configuration**

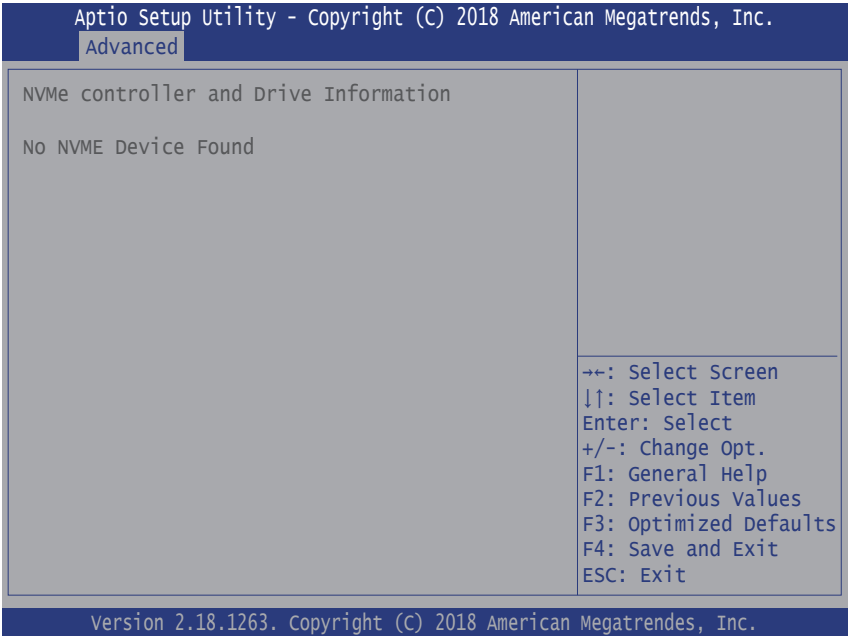

Access this submenu to view the NVMe controller and driver information.

# **5.3. Chipset**

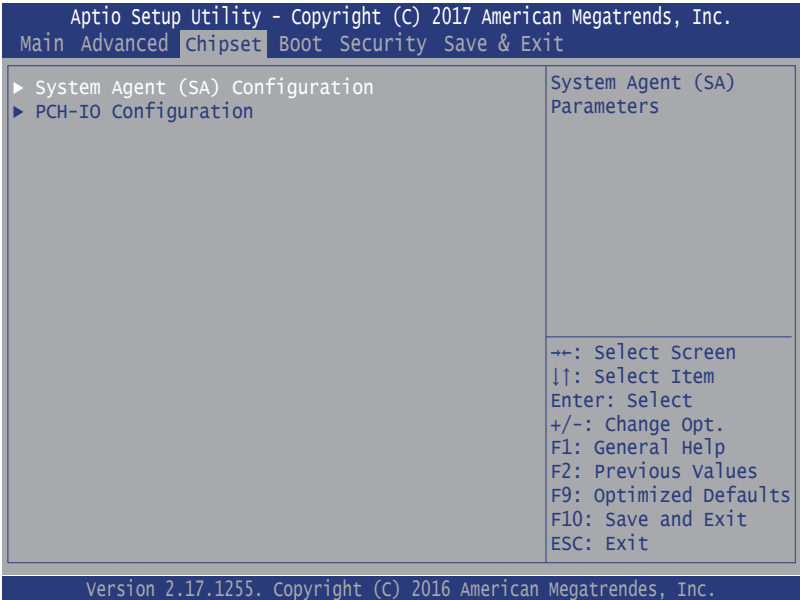

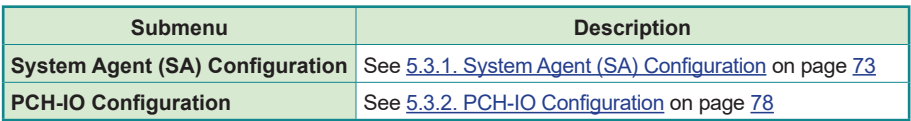

## <span id="page-82-0"></span>**5.3.1. System Agent (SA) Configuration**

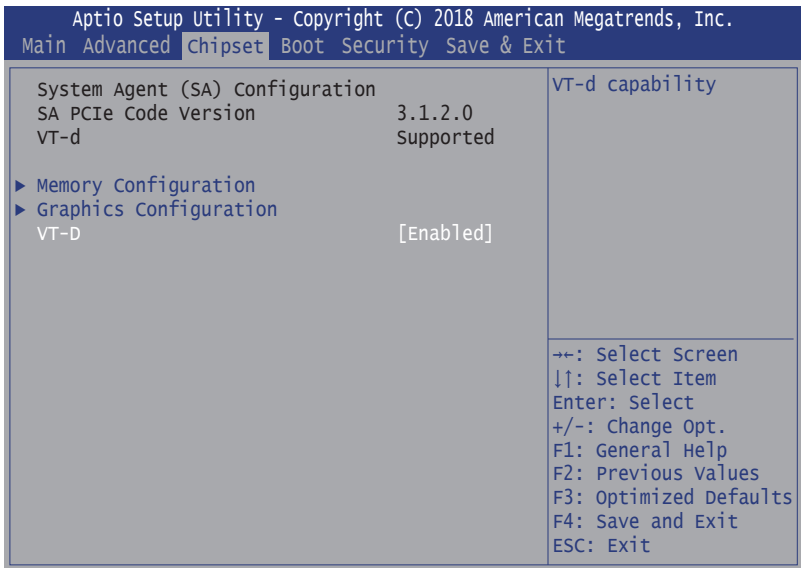

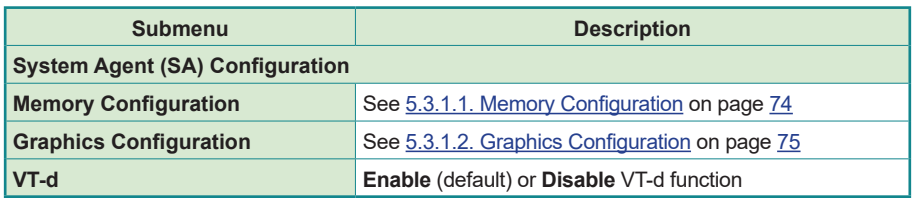

## <span id="page-83-0"></span>**5.3.1.1. Memory Configuration**

Access this submenu to view the memory configuration.

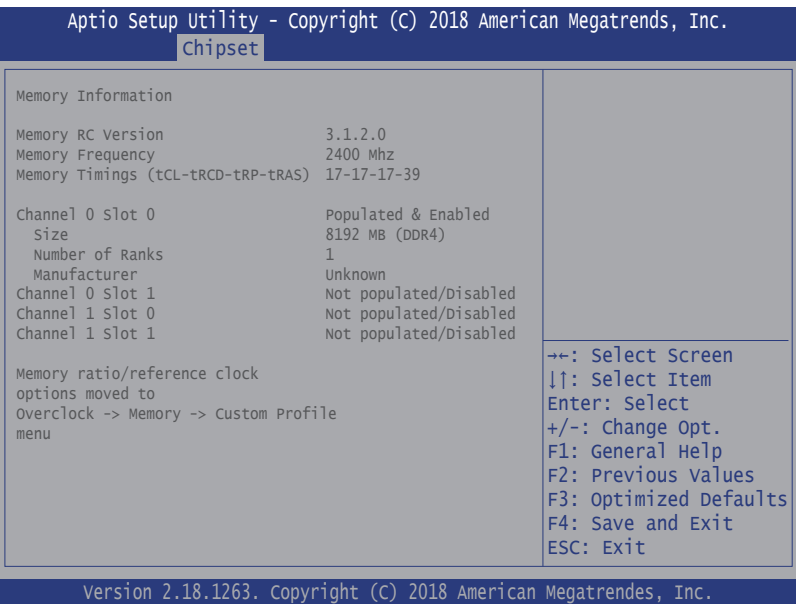

### <span id="page-84-0"></span>**5.3.1.2. Graphics Configuration**

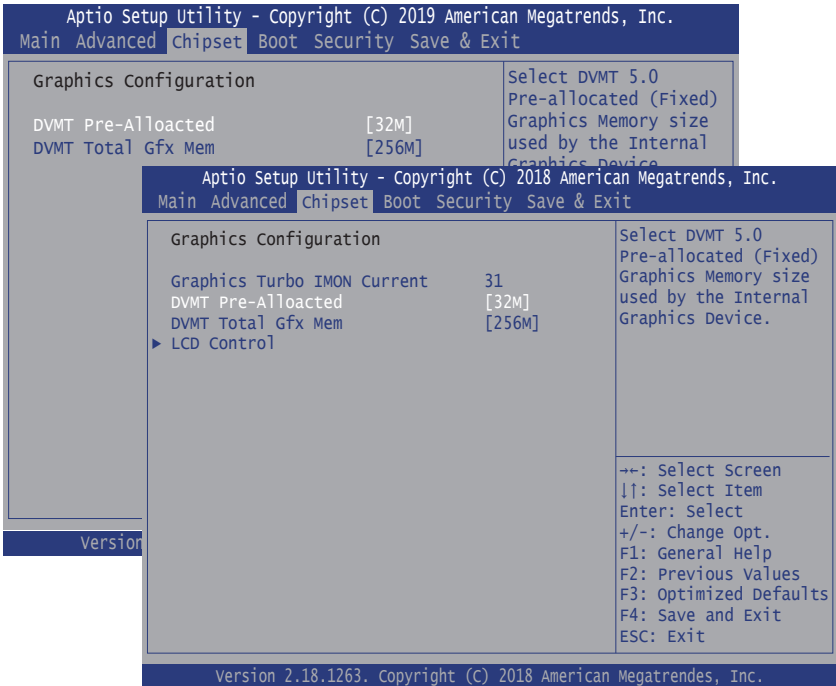

Note: This page varies according to your model.

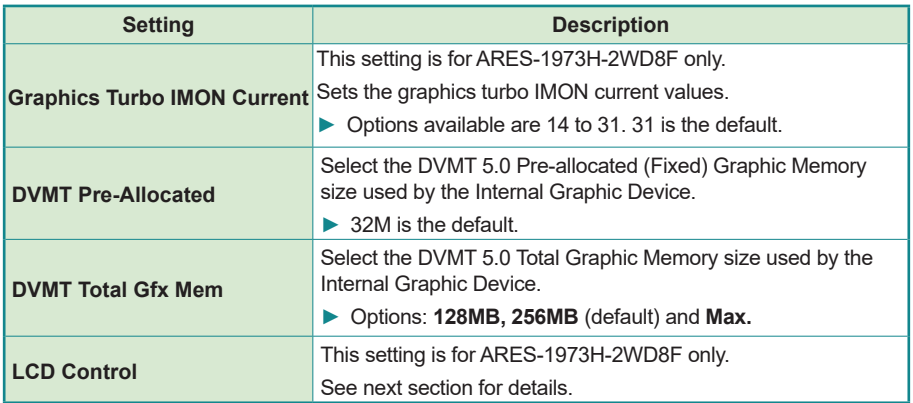

### **LCD Control**

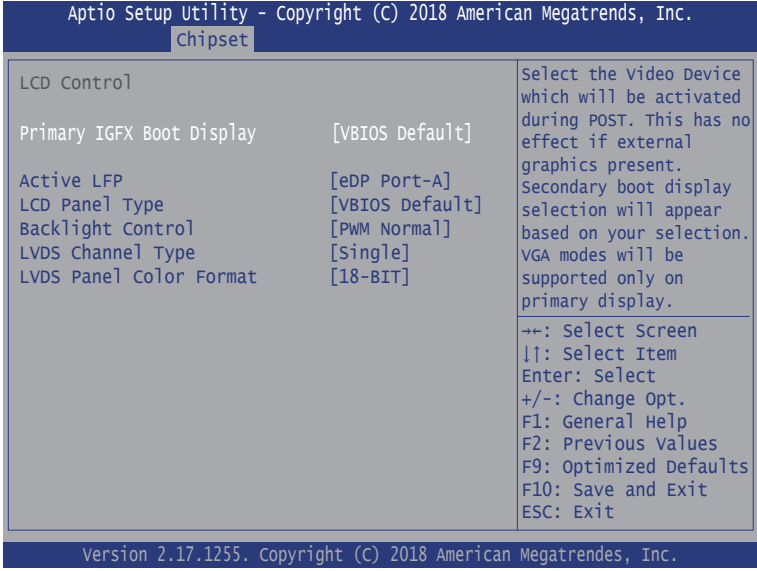

Note: This setting is for ARES-1973H-2WD8F only.

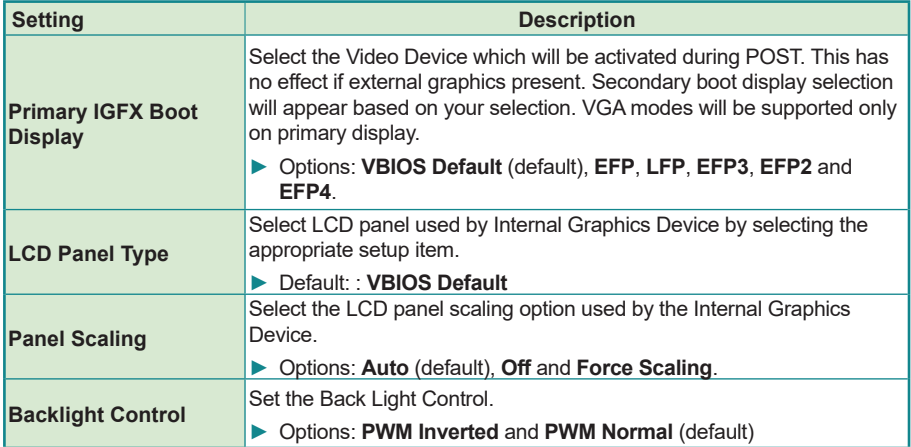

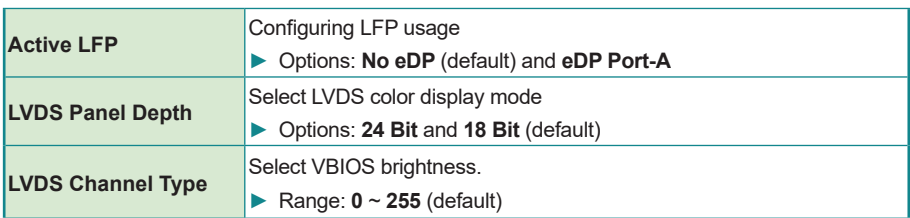

#### <span id="page-87-0"></span>**5.3.2. PCH-IO Configuration**

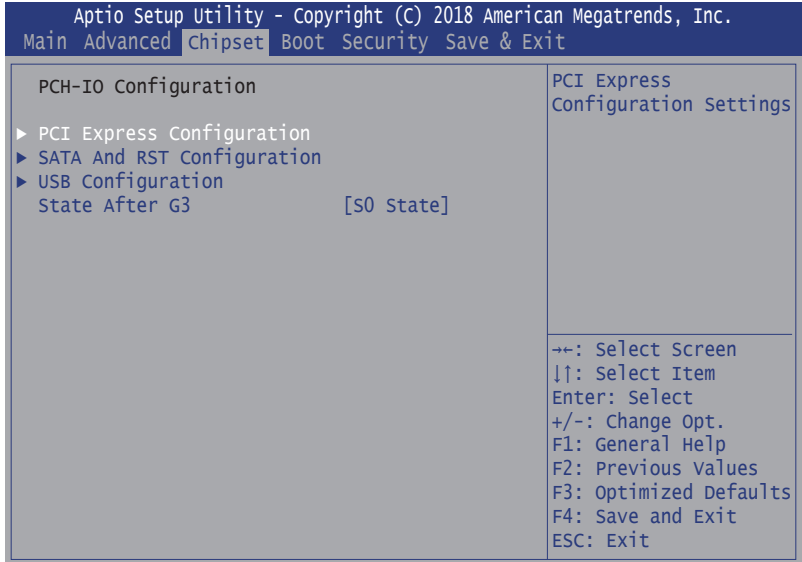

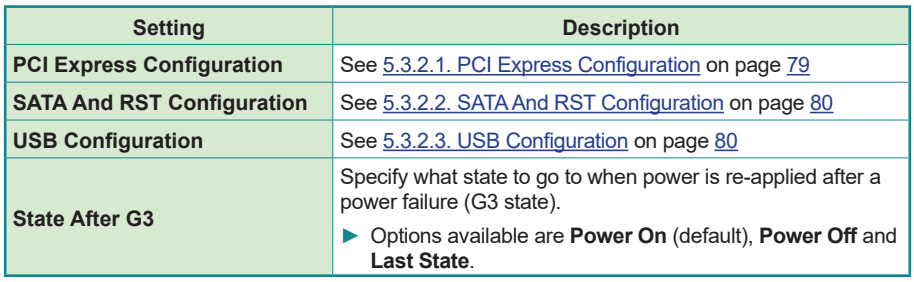

### <span id="page-88-0"></span>**5.3.2.1. PCI Express Configuration**

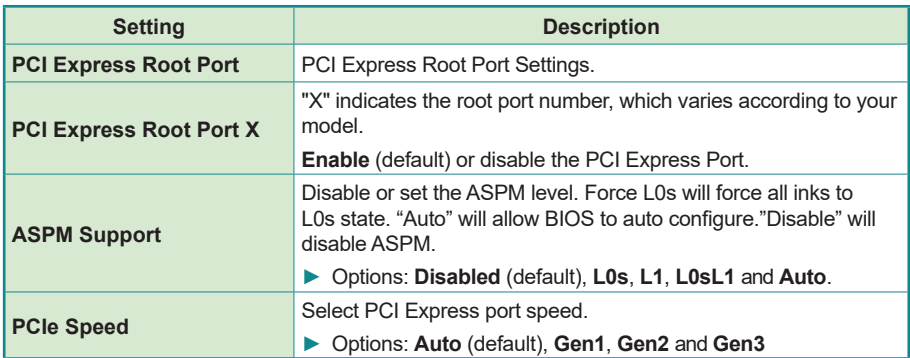

\*Refer to the table below for the mapping of Root Port number and the physical ports:

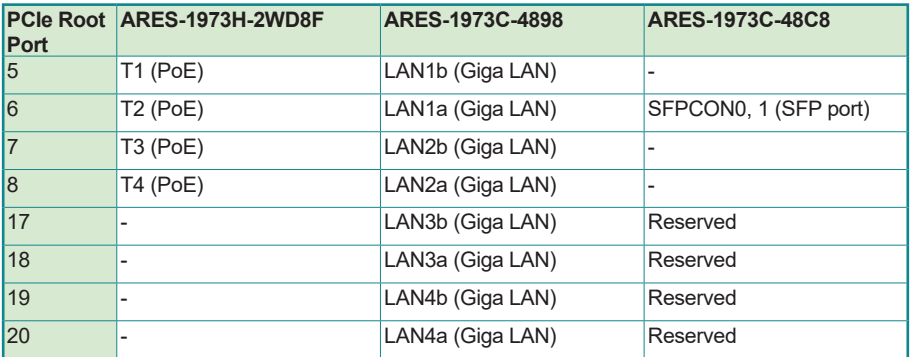

For the connector label, refer to the following sections:

- [3.3. Daughter Board SCDB-129S on page 24](#page-33-0)
- [3.4. Daughter Board SCDB-129Q on page 25](#page-34-0)
- [3.5. Daughter Board SCDB-129U on page 27](#page-36-0)

### <span id="page-89-0"></span>**5.3.2.2. SATA And RST Configuration**

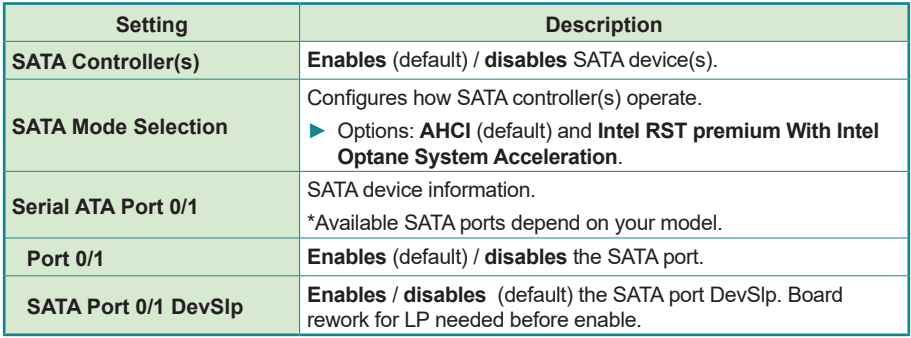

#### <span id="page-89-1"></span>**5.3.2.3. USB Configuration**

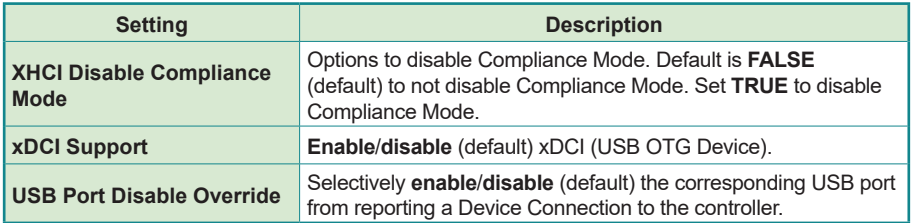

## **5.4. Security**

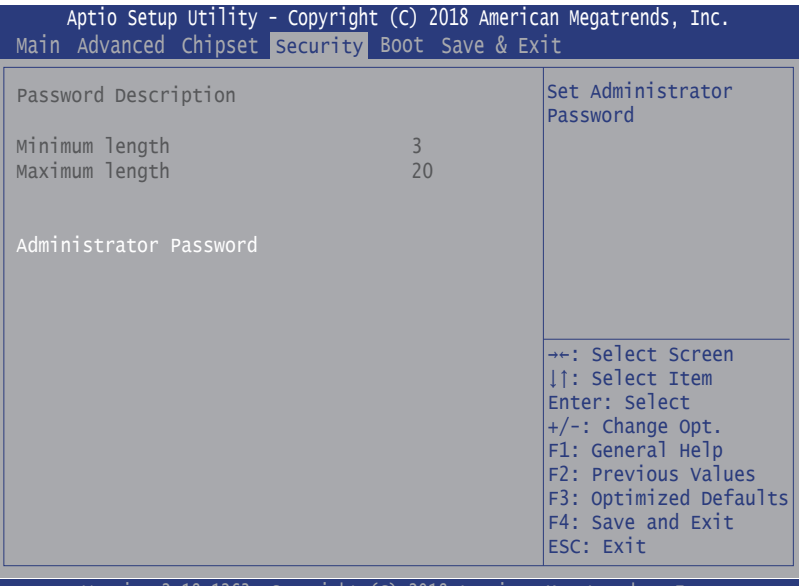

Version 2.18.1263. Copyright (C) 2018 American Megatrendes, Inc.

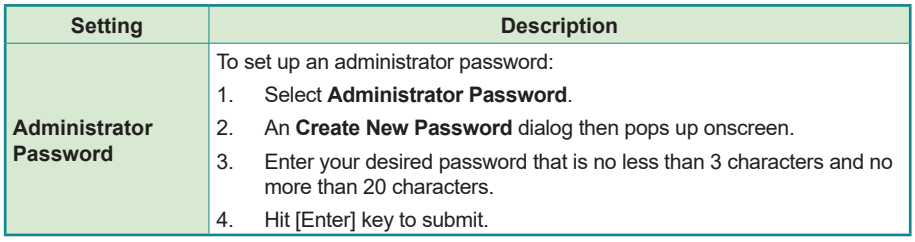

## **5.5. Boot**

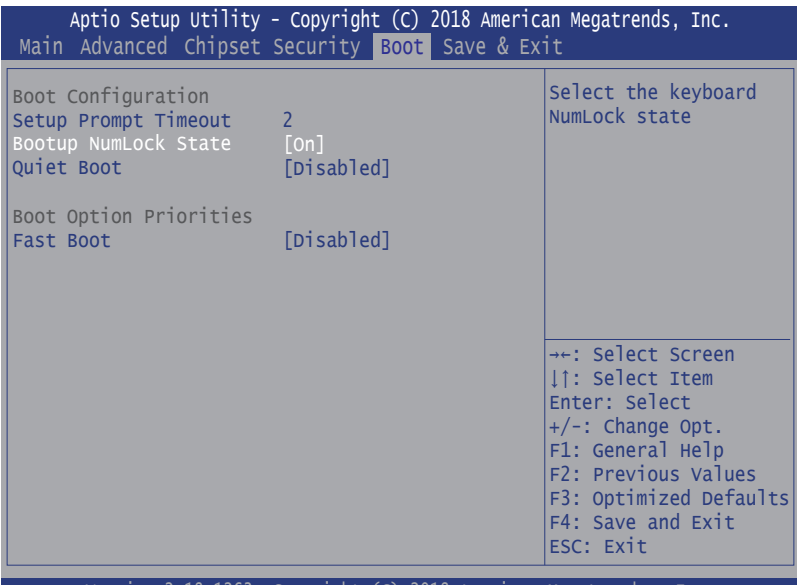

Version 2.18.1263. Copyright (C) 2018 American Megatrendes, Inc.

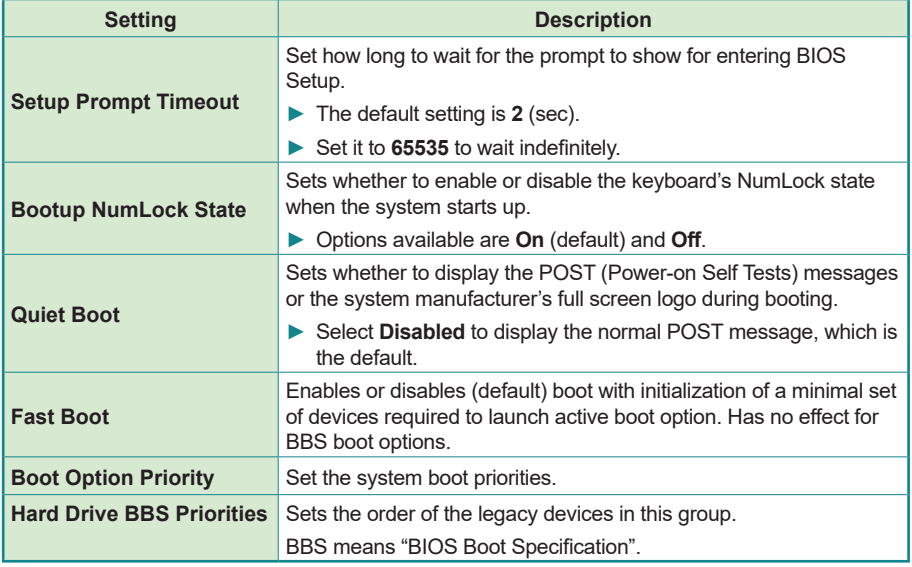

## **5.6. Save & Exit**

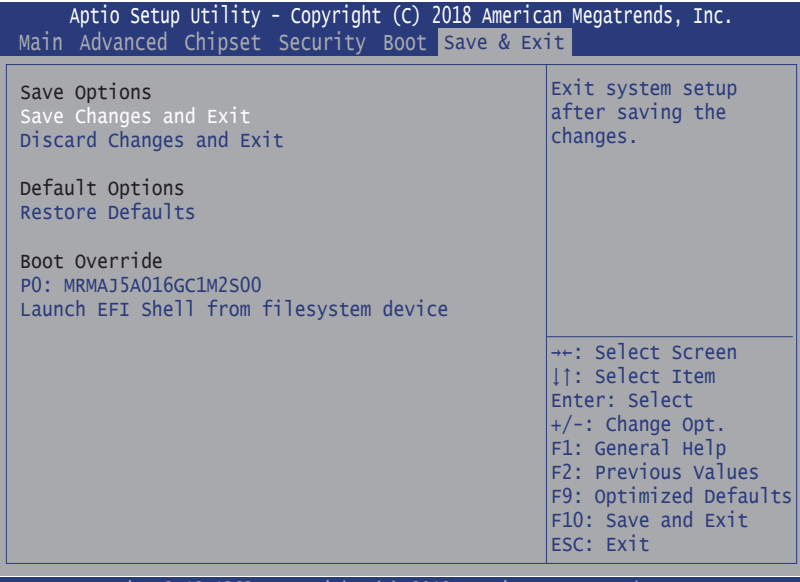

Version 2.18.1263. Copyright (C) 2018 American Megatrendes, Inc.

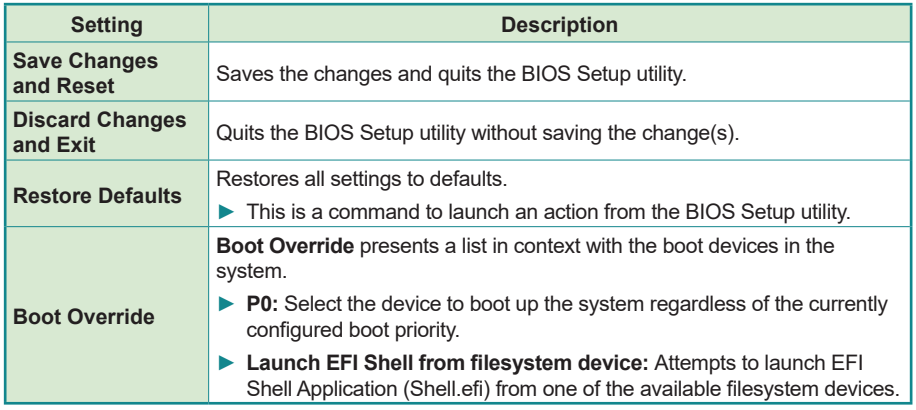

This page is intentionally left blank.

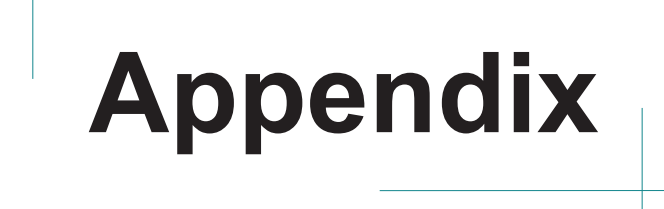

## **Appendix A. 32-bit DIO Signal Connections**

### **A.1. Isolated Digital Input Connections**

The input (IN-C) will accept supply voltages of up to 24 V. Make sure the Von (IN-C to IN) is more than 12V and Voff (IN-C to IN) is less than 5V. The following diagram shows the connection between outside signal and the system.

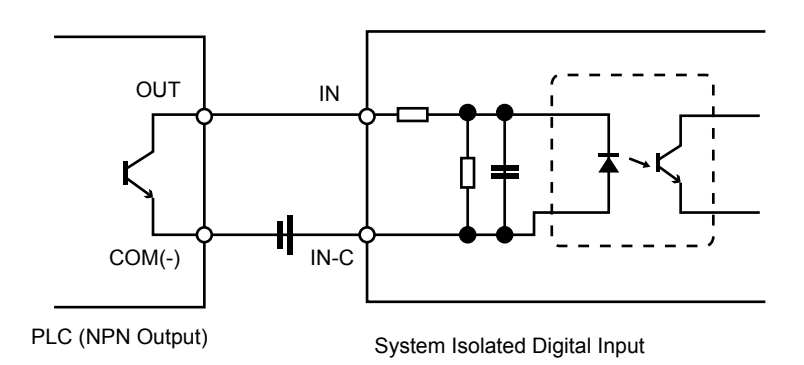

Note that the input's (IN-C) first and last pins are for VCC.

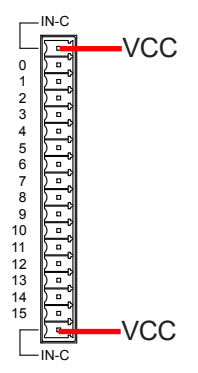

## **A.2. Isolated Digital Output Connections**

When an isolated output channel is being used as an output channel, if an external voltage (maximum 24V) is applied, the current will flow from the external voltage source to the system. Make sure that the current through each out pin does not exceed 200 mA.

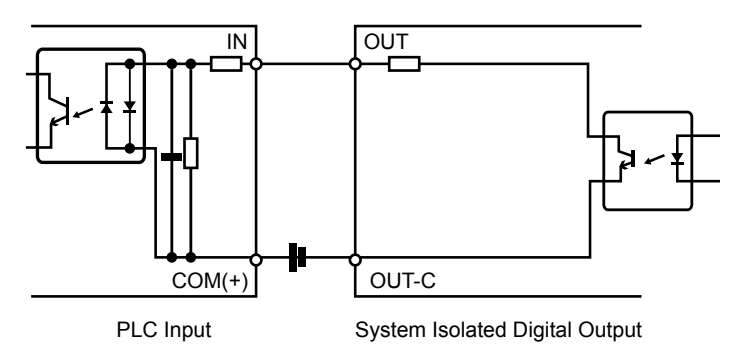

Note that the output's (OUT-C) first and last pins are for GND.

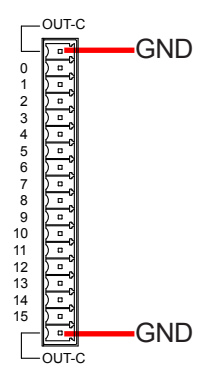